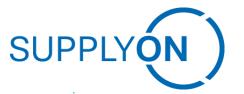

**SupplyOn Empties Management Training** 

## **SupplyOn – the Supply Chain Business Network**

R. Schmitz January 2022

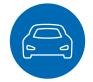

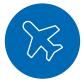

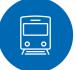

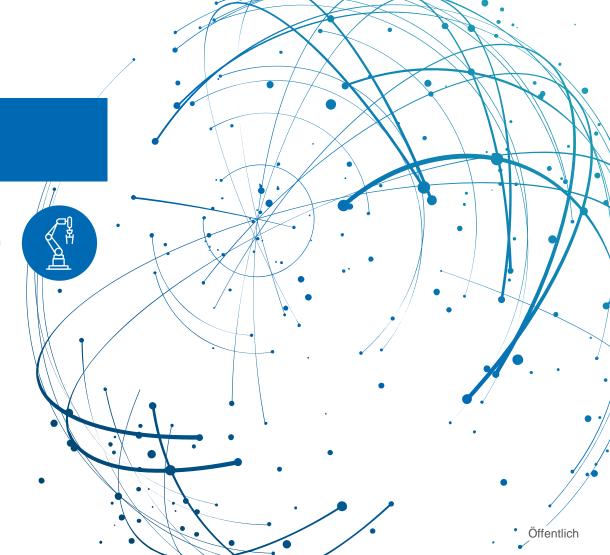

## **Learning objective**

#### After this training you will understand

Your role and the role of Bosch

How to create an order for empties

How to create a bundle / how to work with the entry helper

How to check the daily stock

How to read the account movements overview

How to balance the account on a monthly basis with the help of the settlement process

How to create a claim

How to perform the annual stocktaking

### **Definitions for the process**

- Customer Bosch
  - Buying company holds empties
- > Supplier
  - Sends goods to Bosch in reusable empties.
  - Orders reusable empties such as pallets, or boxes from Bosch
- > SupplyOn / EMS
  - System / Online platform that electronically supports the empties management with Bosch and the supplier

## **SupplyOn EMS Process Overview**

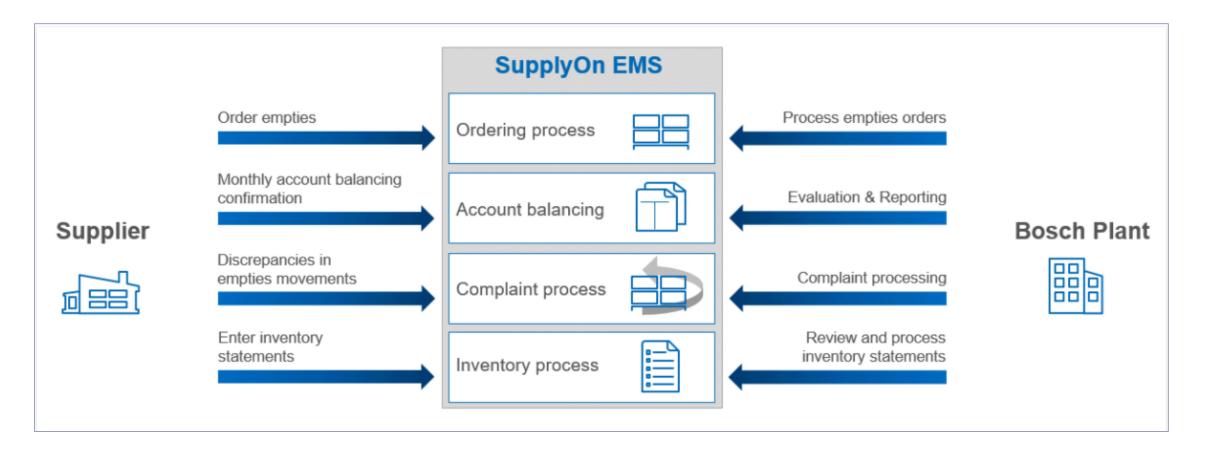

## **Ordering process**

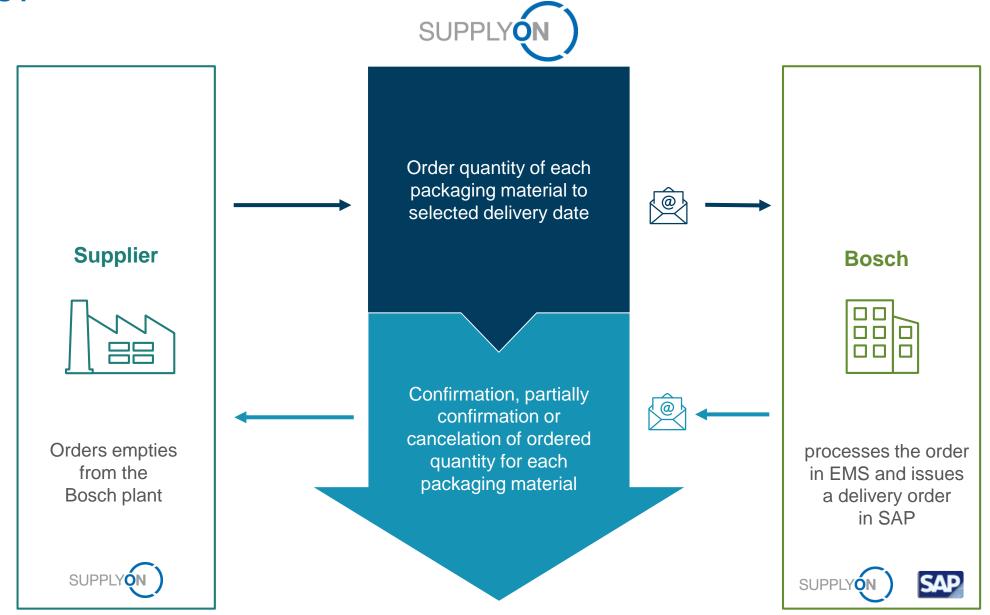

### Overview and definitions for the empties order

- Supplier orders reusable empties through EMS
  - select from empties list
  - with Entry Helper
- > Bosch operates the order in EMS and creates booking in his SAP
- Supplier can see Bosch's confirmation through status text
- > Bosch sends reusable empties to supplier
- > Supplier sees sent quantity by accessing account movements overview

## **Claiming process**

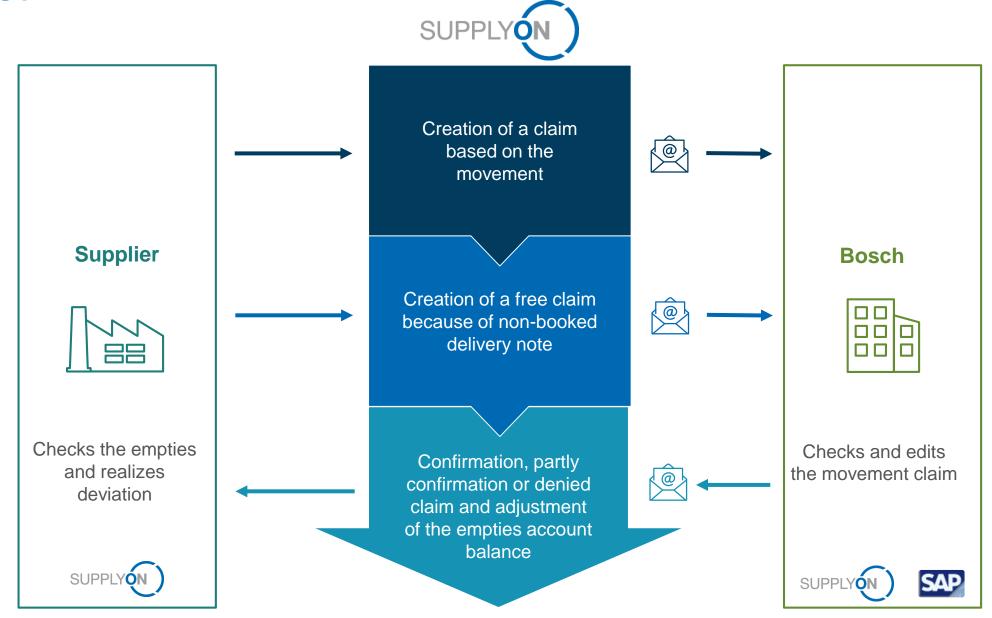

## Overview and definitions for claims concerning an order

- > Reasons for claim based on a movement:
  - Wrong quantity
  - Wrong container
  - Wrong date / delivery note date
    - can only be created for outgoing bookings
  - No combination of claim reasons possible
- > Free complaint:
  - Delivery note not booked

Direction of claim

Incoming claim - outgoing goods error at Bosch

Outgoing claim - incoming goods error at Bosch

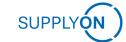

### **Account balancing**

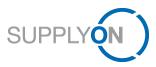

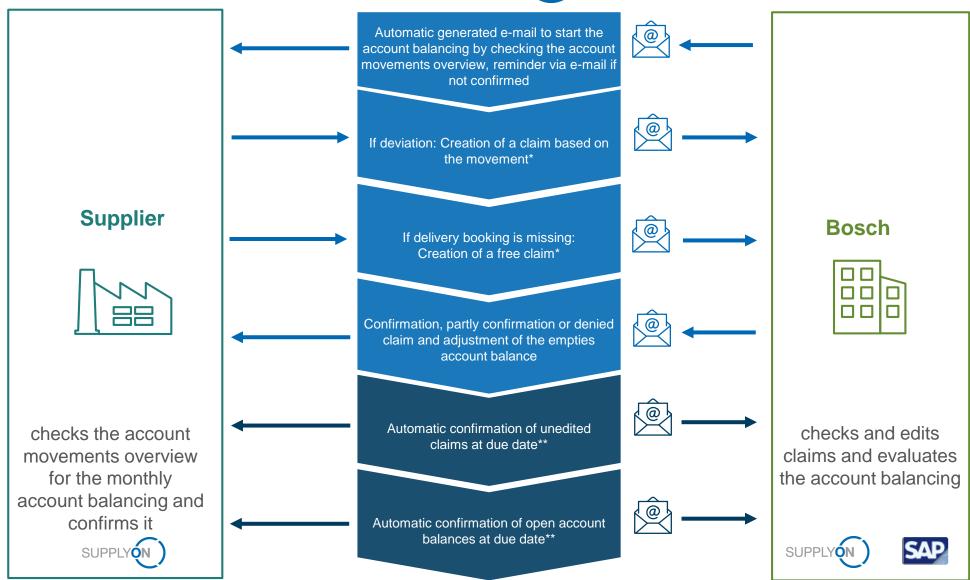

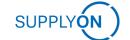

## Overview and definitions for the monthly reconciliation

- > EMS automatically reminds suppliers by email to prepare monthly reconciliation (online account)
- Supplier opens and checks balance sheet
- > Supplier checks account balance and confirms balances
- If needed supplier creates a claim
- > Bosch edits the claim and creates change booking
- > After seven days within the reconciliation period EMS sends an automatic reminder E-Mail
- In case the supplier doesn't perform the monthly reconciliation, the system confirms the balance automatically

## **Stock Taking process**

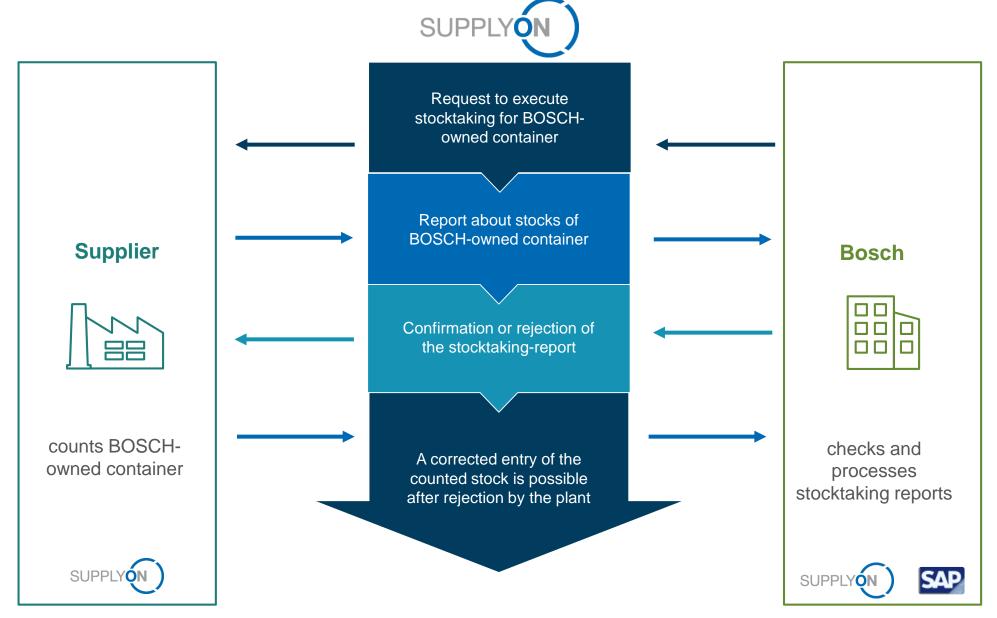

### Overview and definition of stocktaking

- > Bosch calls for inventory either via EMS or other media
- > Supplier asserts physical inventory (zero quantity, positive quantity and negative quantity)
- Supplier creates annual stocktaking
- > Bosch checks and approves the annual stocktaking
- > If necessary, the supplier corrects the entry of the counting stock after the plant has rejected it

#### **Live-Demonstration**

#### Content

Go to EMS

My account

Order entry / Entry helper

Search orders / order positions

Check current stock level

Account movements overview

Create claim

Balance the account

Annual stock taking

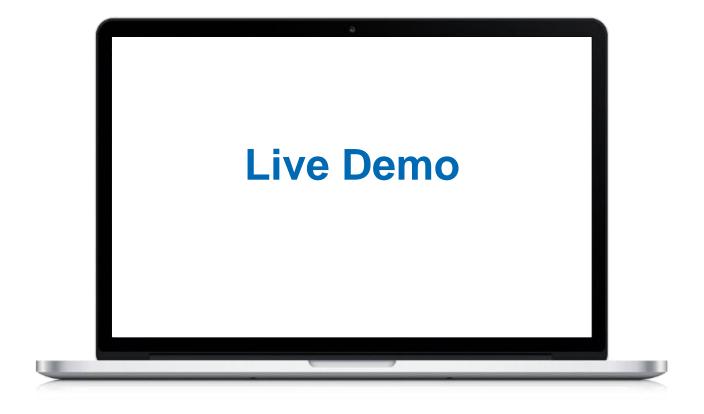

#### **Dashboard**

## Menu list, Apps and graphical overview of important processes

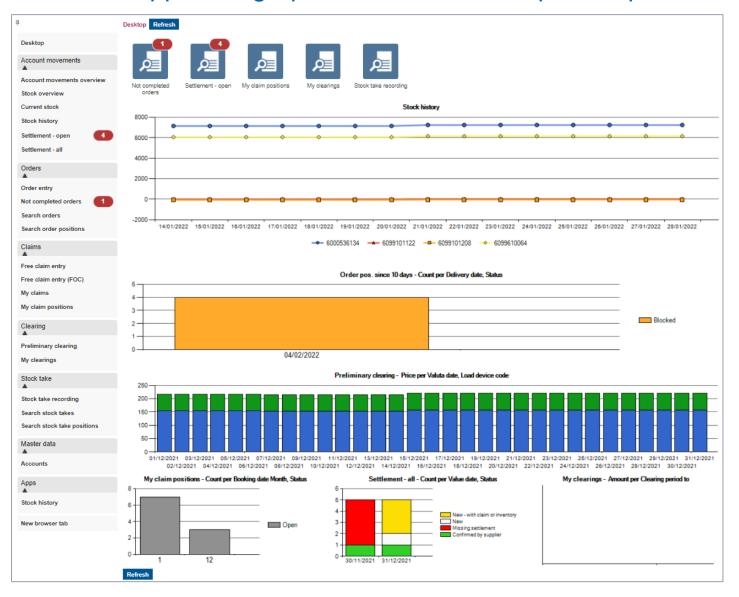

- Menu list left
  - Account movements
  - Orders
  - Claims
  - Clearing
  - Stock take
  - Master data
- Displayed Apps
  - Not completed orders
  - · Settlement open
  - · My claim positions
  - My clearings
  - Stock take recording
- Graphical overview of all important processes

## Login bar

### With 'My account' and documents in the 'Help'

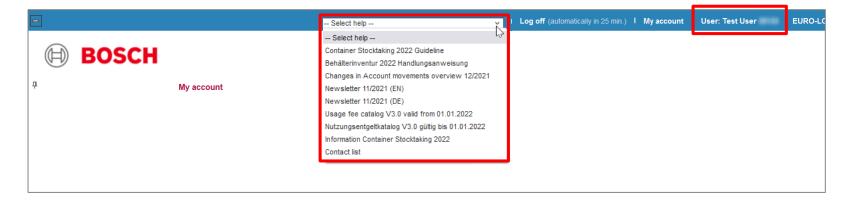

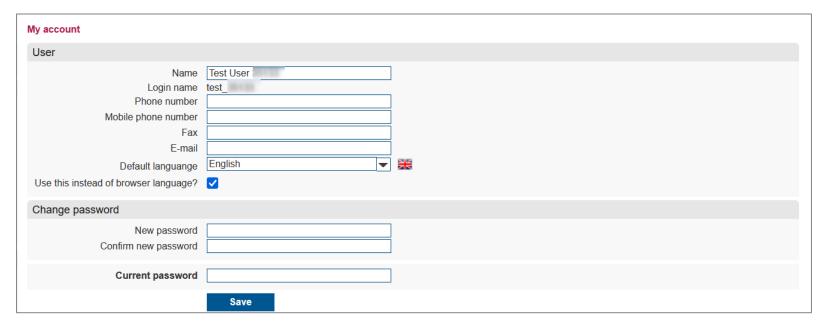

- Within the login bar you find the help (documents)
  - the plant overview with contact persons
  - the user fee catalog
  - the inventory documentation
  - and the current newsletter
- ) and your user account.

#### Dashboard 1 of 2

## Your workplace

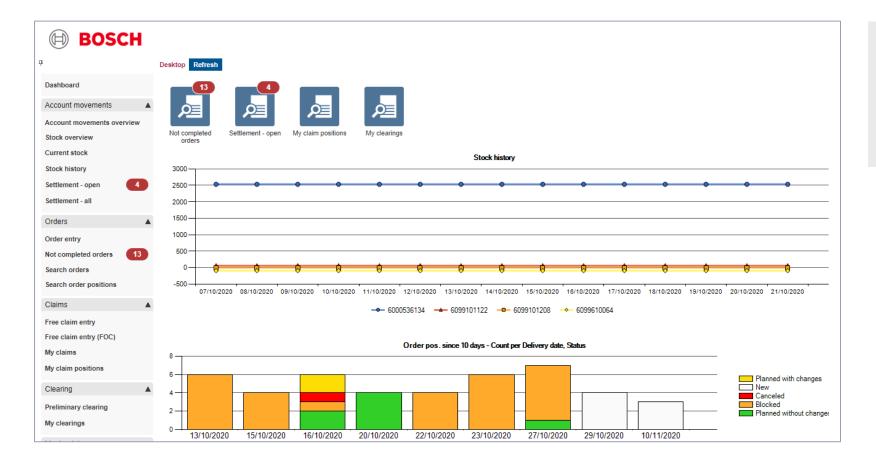

- > This screen will be shown after login.
- You can see at a glance what still has to be done, for example the reconciliation of accounts (settlement).

#### Dashboard 2 of 2

## Your workplace

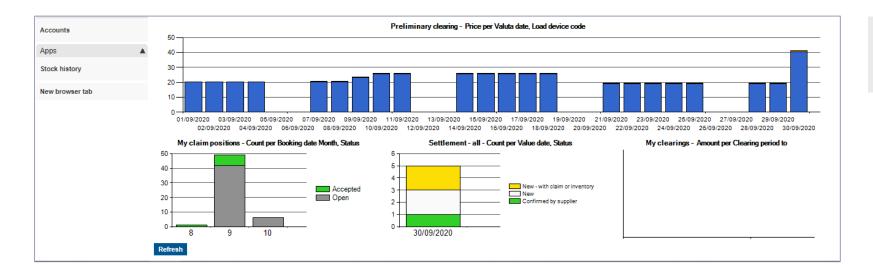

You have a complete overview of all important processes.

### Order entry 1 of 4

## Header data – your Account

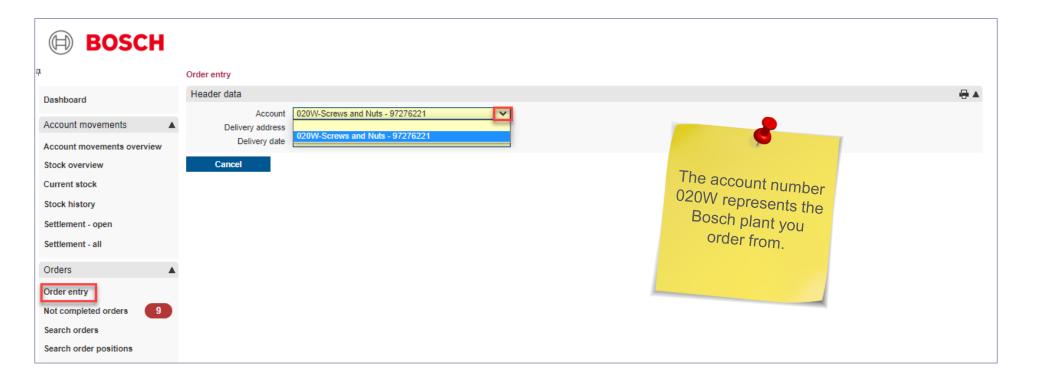

- > With a click on 'Order entry' and
- > the selection for which account you want to order empties, you start a new order.
- > You can find the breakdown of which Bosch plant is '020W' in the master data. (At the end of the handout you will find a list with all plants).

## Order entry 2 of 4

## Header data – your delivery address and date

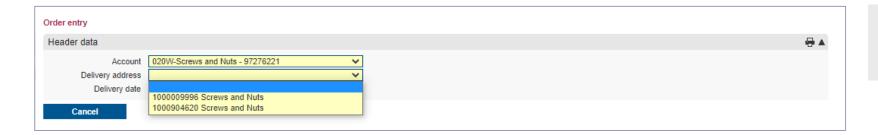

Define the delivery address for the empties.

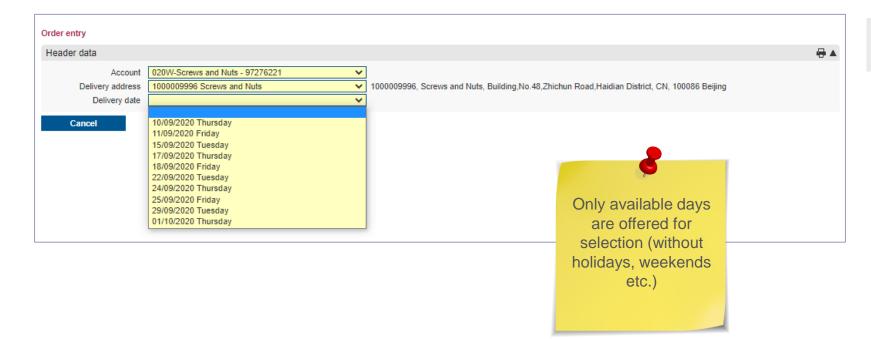

> Select your preferred delivery date.

## Order entry 3 of 4

### Enter the quantity per empties - depending on bundle size

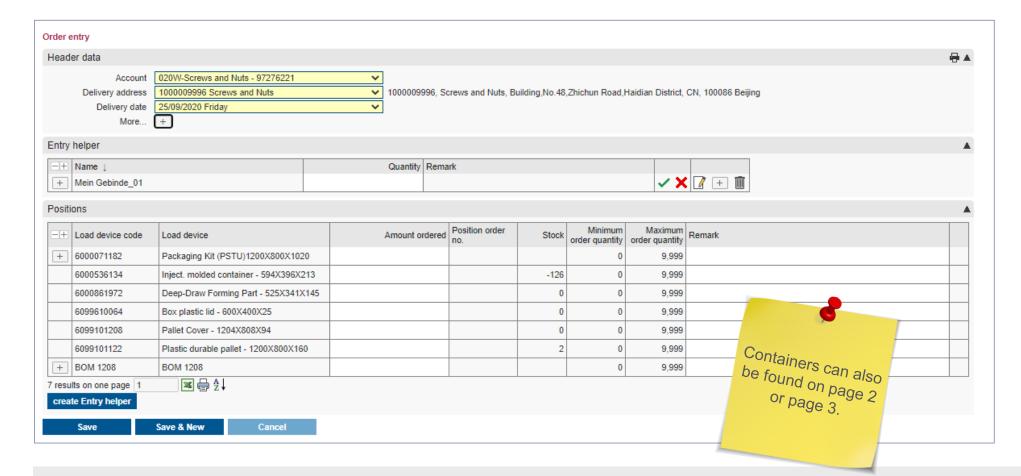

- > Order the empties in the desired quantity. The stock helps you with your planning.
- > Save the order.

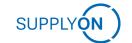

## Order entry 4 of 4

## Confirmation message

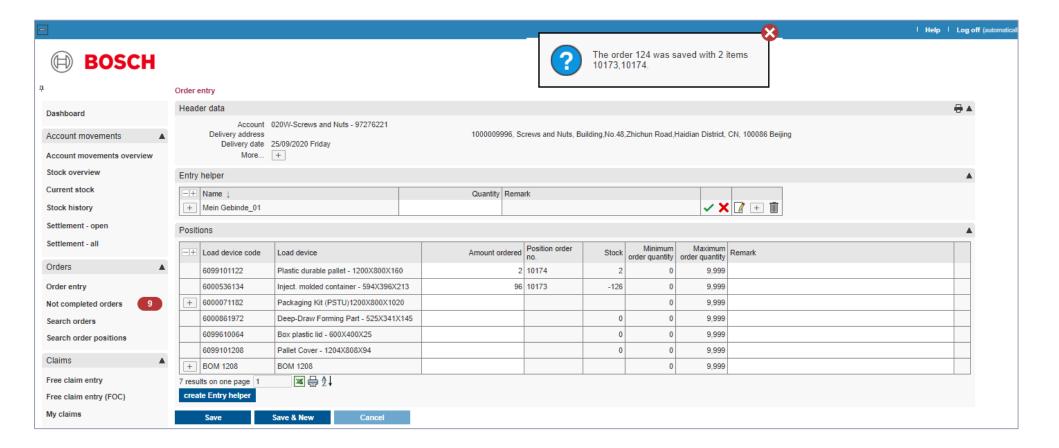

- > The order number and item numbers are displayed.
- > You can search for it later in the orders or order positions.

## Order entry - More

### PSTU or BOM are set-up by the respective Bosch plant to support you in entering your order

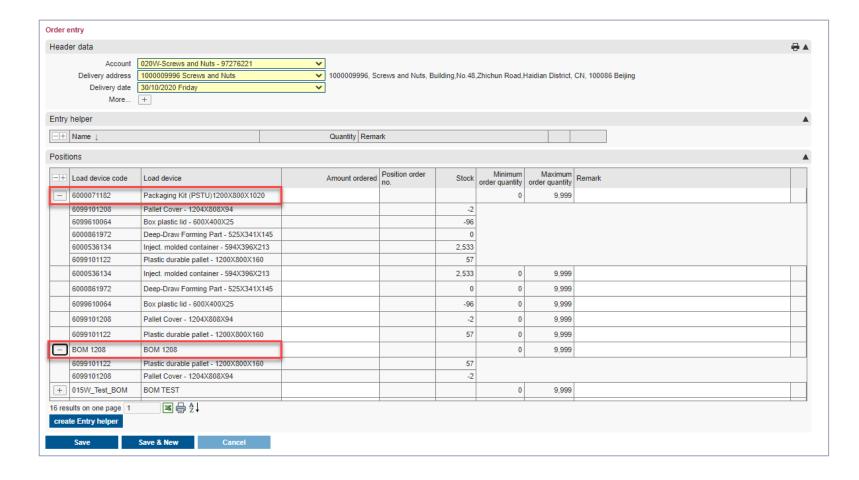

> PSTU or BOM are set up by the respective Bosch plant to support you in entering your order.

### Entry helper 1 of 3

## Create your own individual bundle

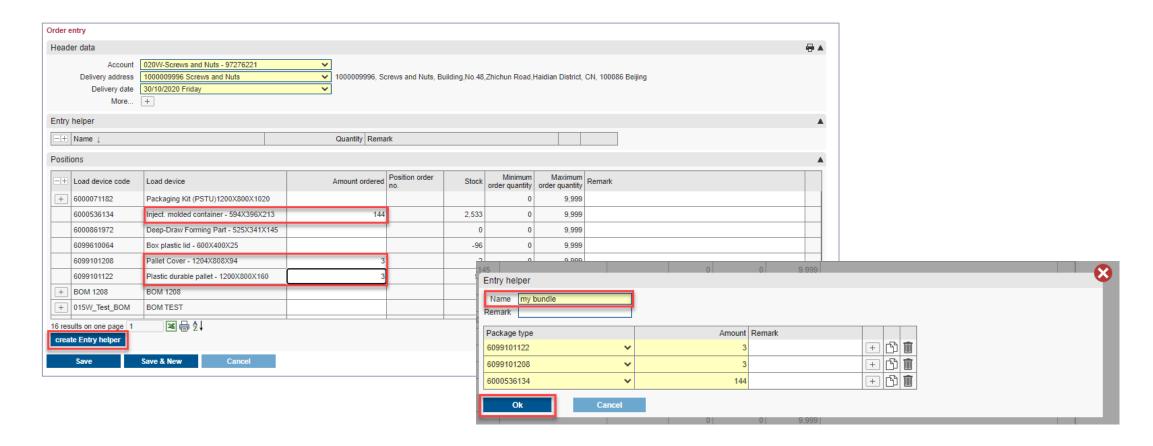

- > Enter the quantities for the containers.
- > By clicking on 'create entry helper' the pop-up screen appears.
- > Give your individual bundle a name and click on 'OK'.

## Entry helper 2 of 3

#### Your individual bundle will be available next time

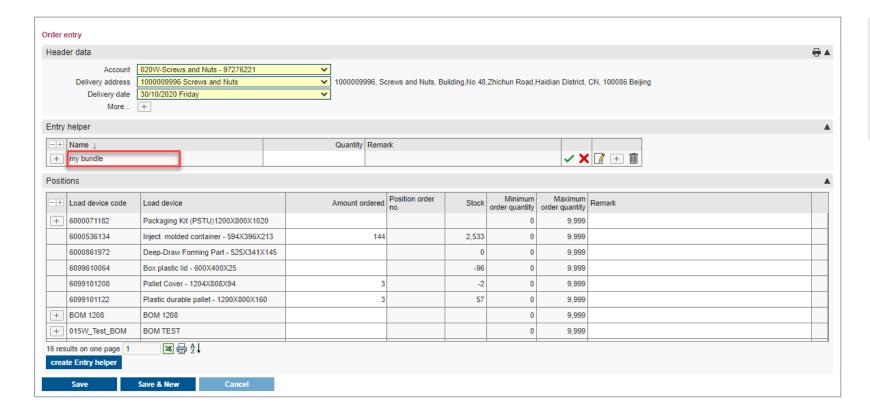

With a few clicks you have created a bundle.

### Entry helper 3 of 3

## Use your bundle for the next order

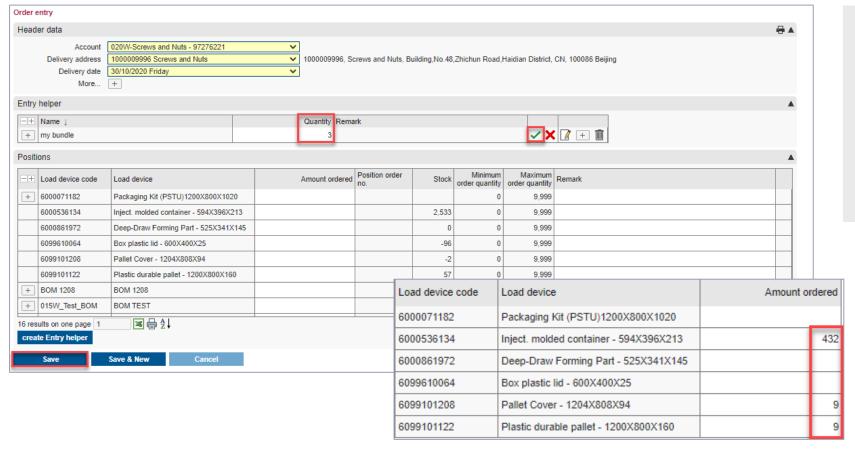

- Enter how many bundles you want to order.
- > Confirm by clicking on the green tick.
- > The quantities are transferred.
- > Send the order by clicking on save.

### Not completed orders 1 of 4

## An app on the desktop shows how many orders are open

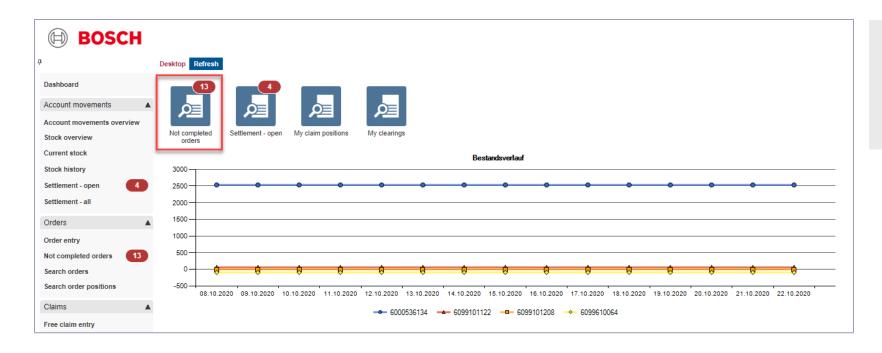

- Your Desktop supports you in your daily work with the help of the apps.
- Open orders are visible and can be called up via the app.

### Not completed orders 2 of 4

### You see the overview of all your orders

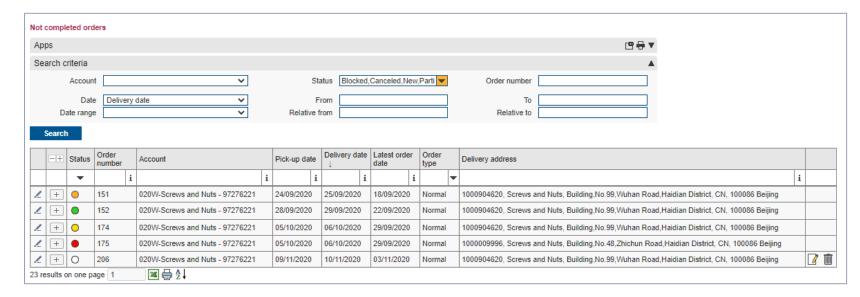

- > Status of all orders:
  - White (new), can be modified

#### NOT modifiable:

- Green (Planned without changes)
- Yellow (Planned with changes)
- Orange (Blocked, Bosch is processing the order)
- Red (Cancelled)
- Black (Completed)

Completed orders have a black status and can only be found via 'Search orders'.

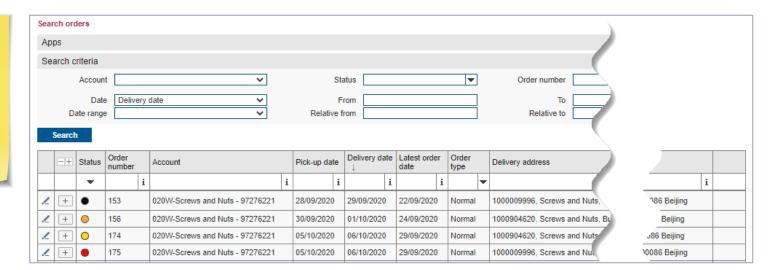

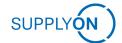

### Not completed orders 3 of 4

#### Detailed view of orders

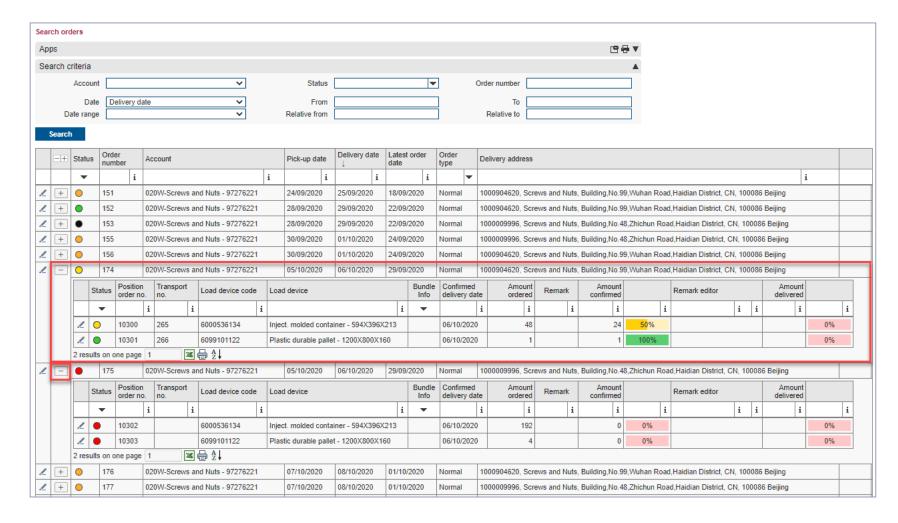

- Each order is divided into order positions.
- When you open the order you will see the status of each order position.

### Not completed orders 4 of 4

## Modify not completed orders

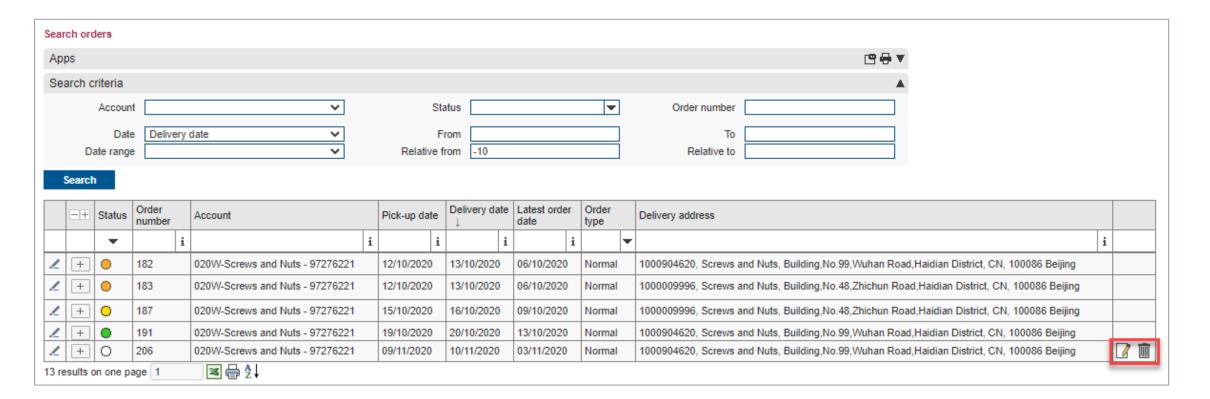

> You can either modify or cancel an order in white status.

#### Stock overview

#### Here you can check your daily stock

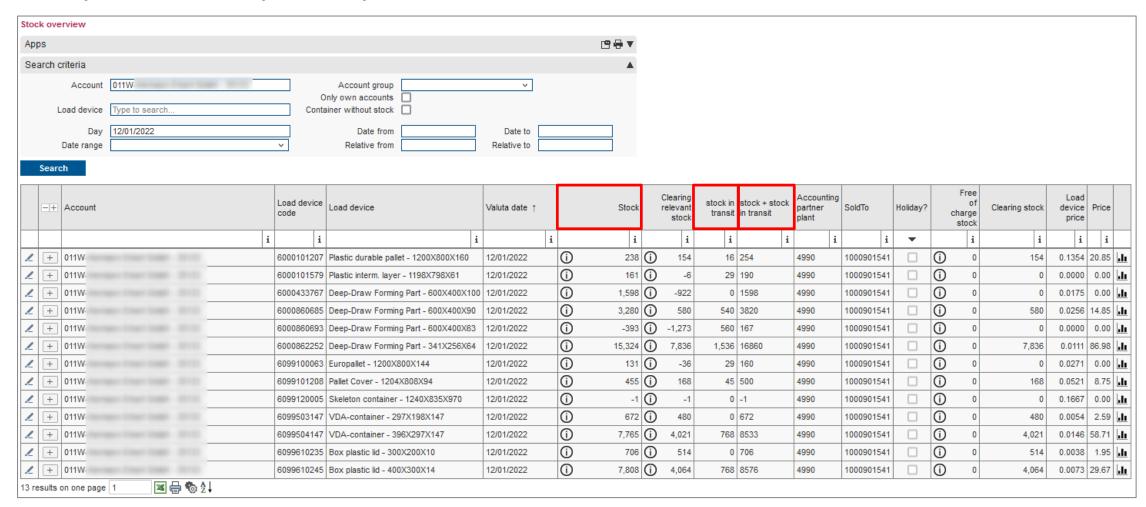

,Stock' + ,Stock intransit' = 'Stock + stock in transit'

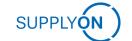

#### Account movements overview 1 of 6

#### Overview of the current account balance and possible claims

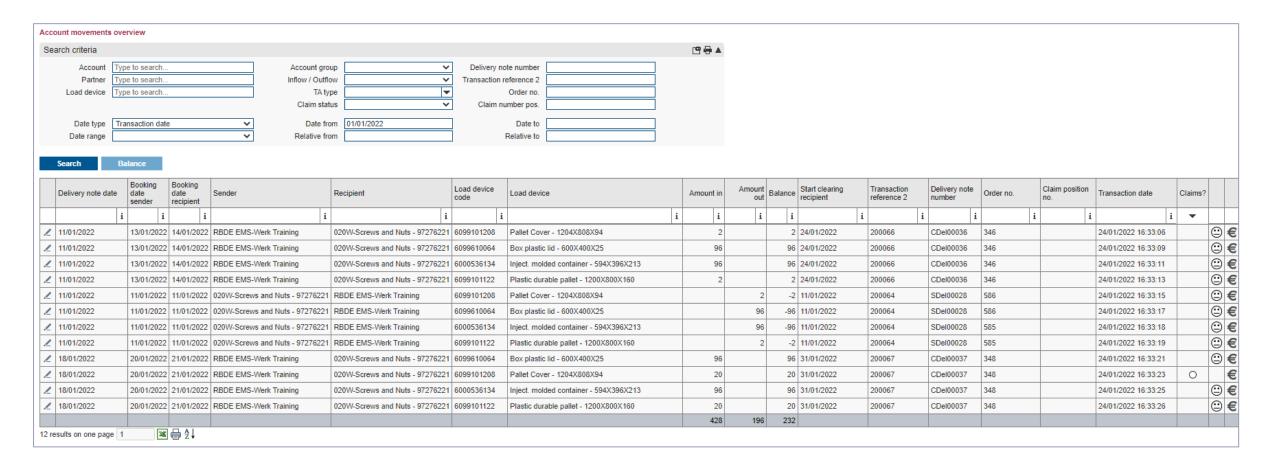

- > Click ,Account movements overview and ,Search .
- > Select search criteria and click 'Search'.

#### Account movements overview 2 of 6

## Booking date sender and Booking date recipient on delivery from Bosch

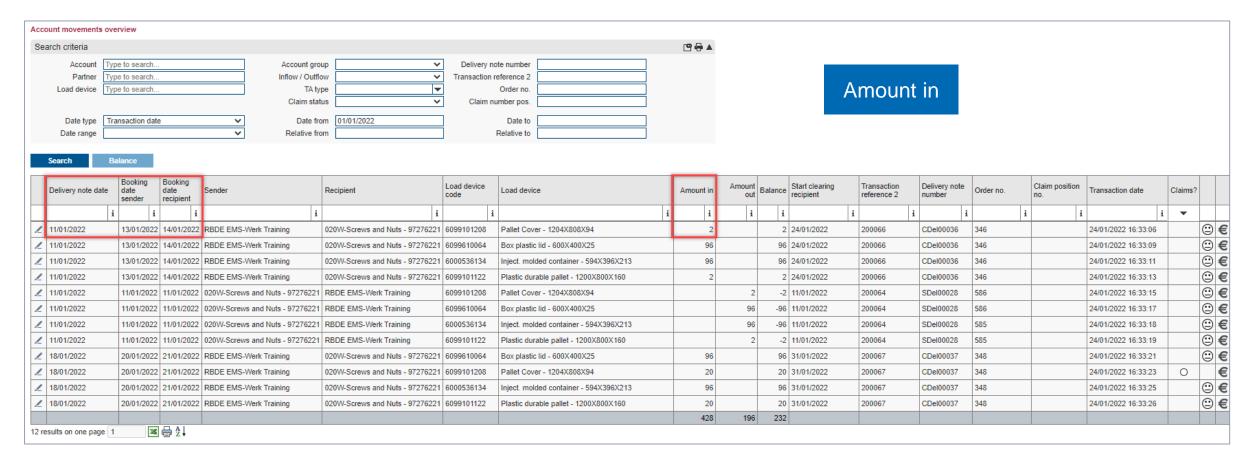

- > The Delivery note date is the creation date of the delivery note.
- > The Booking date sender is the date on which Bosch has shipped the empties.
- > The Booking date recipient is the delivery note date plus the defined transport time, in this example 1 day.

#### Account movements overview 3 of 6

### Booking date sender and Booking date recipient on delivery to Bosch

| Search criteria                                                                                                    |      |                           |                              |                                |                                                                           |                  |                                        | <u>ra</u> ⊕ 4 | k       |         |                          |                         |                      |           |                    |                     |       |        |
|----------------------------------------------------------------------------------------------------|------|---------------------------|------------------------------|--------------------------------|---------------------------------------------------------------------------|------------------|----------------------------------------|---------------|---------|---------|--------------------------|-------------------------|----------------------|-----------|--------------------|---------------------|-------|--------|
| Account Type to search  Partner Type to search  Load device Type to search  Type to search  TA type  Claim status                      |      |                           |                              |                                | Delivery note number  Transaction reference 2 Order no. Claim number pos. |                  |                                        | Amount out    |         |         |                          |                         |                      |           |                    |                     |       |        |
| Date type     Transaction date     ✓     Date from     01/01/2022     Date to       Date range     ✓     Relative from     Relative to |      |                           |                              |                                |                                                                           |                  |                                        |               |         |         |                          |                         |                      |           |                    |                     |       |        |
| Search                                                                                                    | Bal  | ance                      |                              |                                |                                                                           |                  |                                        |               |         |         |                          |                         |                      |           |                    |                     |       |        |
| Delivery note                                                                                                    | date | Booking<br>date<br>sender | Booking<br>date<br>recipient | Sender                         | Recipient                                                                 | Load device code | Load device                            | Amount i      | n Amoun | Balance | Start clearing recipient | Transaction reference 2 | Delivery note number | Order no. | Claim position no. | Transaction date    | Claim | ıs?    |
|                                                                                                    | i    | i                         | i                            | i                              | i                                                                         | i                |                                        | i :           | i i     | i       |                          | i i                     | i                    |           | i i                | :                   | i 🔻   | $\top$ |
| 11/01/2022                                                                                                    |      | 13/01/2022                | 14/01/2022                   | RBDE EMS-Werk Training         | 020W-Screws and Nuts - 97276221                                           | 6099101208       | Pallet Cover - 1204X808X94             |               | 2       | 2       | 24/01/2022               | 200066                  | CDel00036            | 346       |                    | 24/01/2022 16:33:06 |       | (      |
| <b>11/01/2022</b>                                                                                                    |      | 13/01/2022                | 14/01/2022                   | RBDE EMS-Werk Training         | 020W-Screws and Nuts - 97276221                                           | 6099610064       | Box plastic lid - 600X400X25           | 9             | 6       | 96      | 24/01/2022               | 200066                  | CDel00036            | 346       |                    | 24/01/2022 16:33:09 |       | (      |
| <b>/</b> 11/01/2022                                                                                                    |      | 13/01/2022                | 14/01/2022                   | RBDE EMS-Werk Training         | 020W-Screws and Nuts - 97276221                                           | 6000536134       | Inject. molded container - 594X396X213 | 9             | 6       | 96      | 24/01/2022               | 200066                  | CDel00036            | 346       |                    | 24/01/2022 16:33:11 |       |        |
| <b>/</b> 11/01/2022                                                                                                    |      | 13/01/2022                | 14/01/2022                   | RBDE EMS-Werk Training         | 020W-Screws and Nuts - 97276221                                           | 6099101122       | Plastic durable pallet - 1200X800X160  |               | 2       | 2       | 24/01/2022               | 200066                  | CDel00036            | 346       |                    | 24/01/2022 16:33:13 |       |        |
| <b>1</b> 1/01/2022                                                                                                    |      | 11/01/2022                | 11/01/2022                   | 020W-Screws and Nuts - 9727622 | RBDE EMS-Werk Training                                                    | 6099101208       | Pallet Cover - 1204X808X94             |               | 2       | -2      | 11/01/2022               | 200064                  | SDel00028            | 586       |                    | 24/01/2022 16:33:15 |       |        |
| <b>11/01/2022</b>                                                                                                    |      | 11/01/2022                | 11/01/2022                   | 020W-Screws and Nuts - 9727622 | RBDE EMS-Werk Training                                                    | 6099610064       | Box plastic lid - 600X400X25           |               | 96      | -96     | 11/01/2022               | 200064                  | SDel00028            | 586       |                    | 24/01/2022 16:33:17 |       |        |
| <b>11/01/2022</b>                                                                                                    |      | 11/01/2022                | 11/01/2022                   | 020W-Screws and Nuts - 9727622 | RBDE EMS-Werk Training                                                    | 6000536134       | Inject. molded container - 594X396X213 |               | 96      | -96     | 11/01/2022               | 200064                  | SDel00028            | 585       |                    | 24/01/2022 16:33:18 |       |        |
| <b>11/01/2022</b>                                                                                                    |      | 11/01/2022                | 11/01/2022                   | 020W-Screws and Nuts - 9727622 | RBDE EMS-Werk Training                                                    | 6099101122       | Plastic durable pallet - 1200X800X160  |               | 2       | -2      | 11/01/2022               | 200064                  | SDel00028            | 585       |                    | 24/01/2022 16:33:19 |       | (      |
| <b>/</b> 18/01/2022                                                                                                    |      | 20/01/2022                | 21/01/2022                   | RBDE EMS-Werk Training         | 020W-Screws and Nuts - 97276221                                           | 6099610064       | Box plastic lid - 600X400X25           | 9             | 6       | 96      | 31/01/2022               | 200067                  | CDel00037            | 348       |                    | 24/01/2022 16:33:21 |       |        |
| <b>/</b> 18/01/2022                                                                                                    |      | 20/01/2022                | 21/01/2022                   | RBDE EMS-Werk Training         | 020W-Screws and Nuts - 97276221                                           | 6099101208       | Pallet Cover - 1204X808X94             | 2             | 0       | 20      | 31/01/2022               | 200067                  | CDel00037            | 348       |                    | 24/01/2022 16:33:23 | 0     | П      |
| <b>1</b> 8/01/2022                                                                                                    |      | 20/01/2022                | 21/01/2022                   | RBDE EMS-Werk Training         | 020W-Screws and Nuts - 97276221                                           | 6000536134       | Inject. molded container - 594X396X213 | 9             | 6       | 96      | 31/01/2022               | 200067                  | CDel00037            | 348       |                    | 24/01/2022 16:33:25 |       | -      |
| <b>/</b> 18/01/2022                                                                                                    |      | 20/01/2022                | 21/01/2022                   | RBDE EMS-Werk Training         | 020W-Screws and Nuts - 97276221                                           | 6099101122       | Plastic durable pallet - 1200X800X160  | 2             | 0       | 20      | 31/01/2022               | 200067                  | CDel00037            | 348       |                    | 24/01/2022 16:33:26 |       | -      |
|                                                                                                    |      |                           |                              |                                |                                                                           |                  |                                        | 42            | 8 196   | 232     |                          |                         |                      |           |                    |                     |       |        |

- > The Delivery note date is the date of creation of the delivery note (and at the same time the end of the settlement).
- > The Booking date sender is the date on which the physical goods shipment of the empties took place.
- > The Booking date recipient is the date of the goods receipt at Bosch.

### Account movements overview 4 of 6

#### Amount in, Amount out and Balance

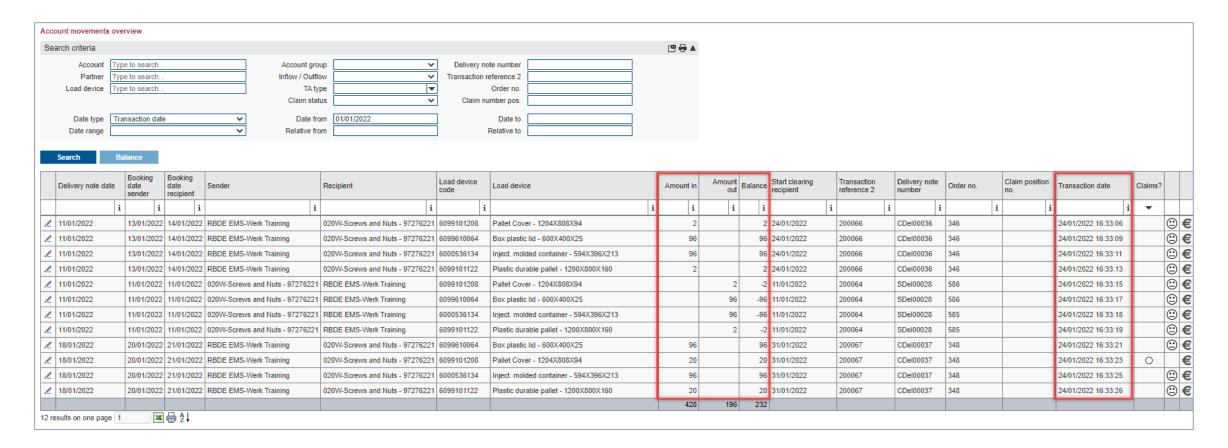

- > You can see at a glance the amount in, amount out and balance of the individual bookings in the selected period.
- > The transaction date is the date since when the booking is visible in the EMS.

# Account movements overview 5 of 6

#### Claims and the related status

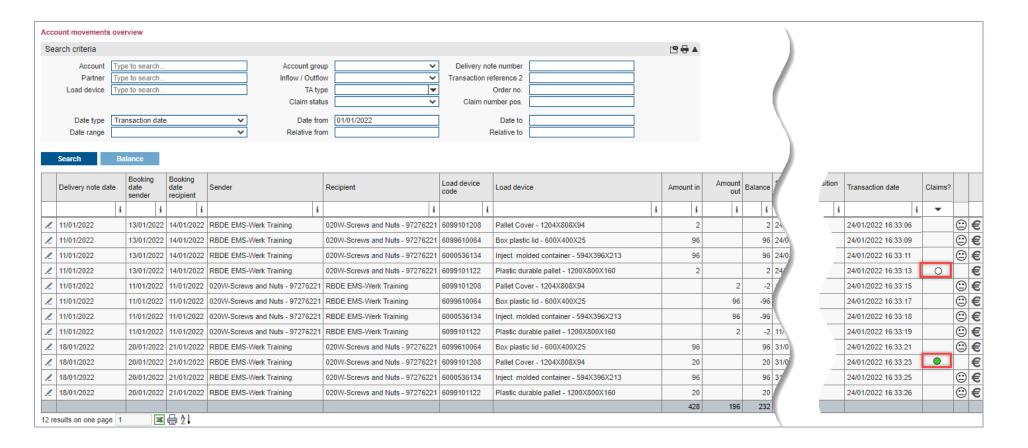

> You can see at a glance whether a movement claim has been created and the respective status.

## Account movements overview 6 of 6 Open claim(s)

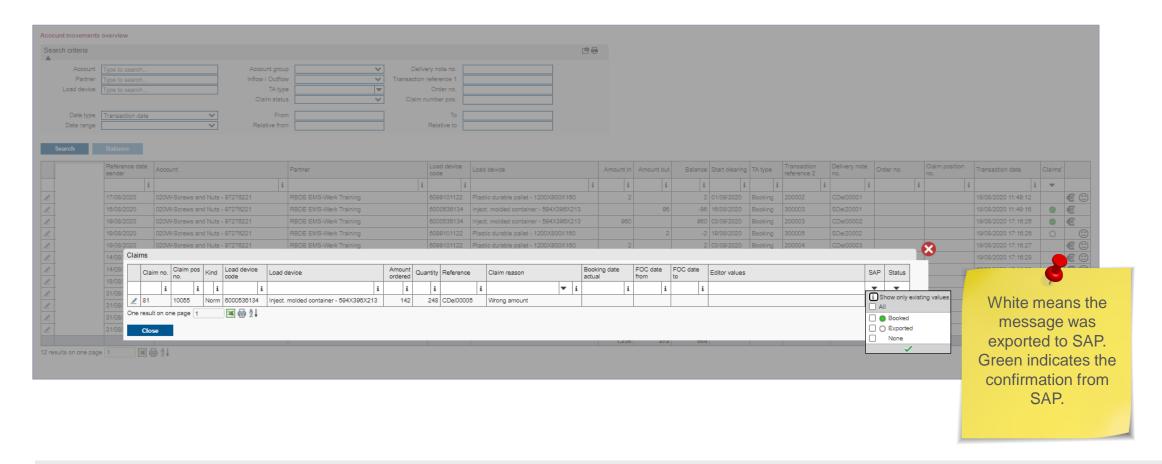

- > Click on the status to open the claim.
- > The SAP status was also opened here.

#### Claim related to movement 1 of 5

#### Open the 'Account movements overview' to start a claim related to a movement

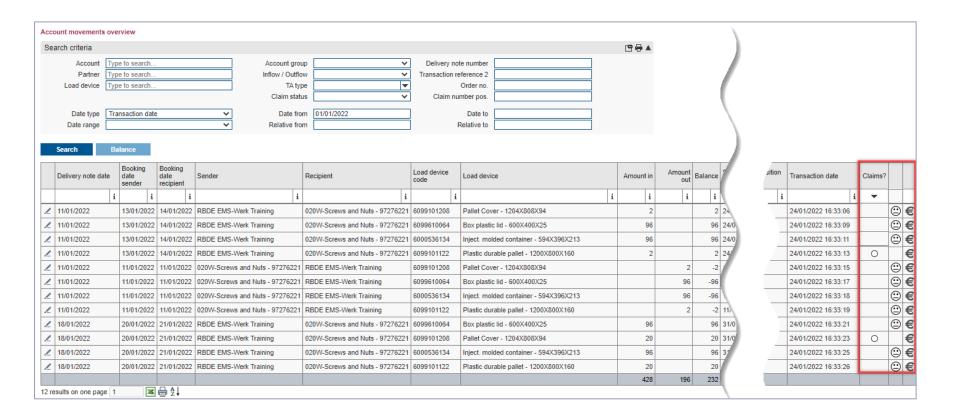

- > Click ,Account movements overview'.
- > Select search criteria and click on 'Search'.

#### Claim related to movement 2 of 5

#### You discover an incorrect incoming booking

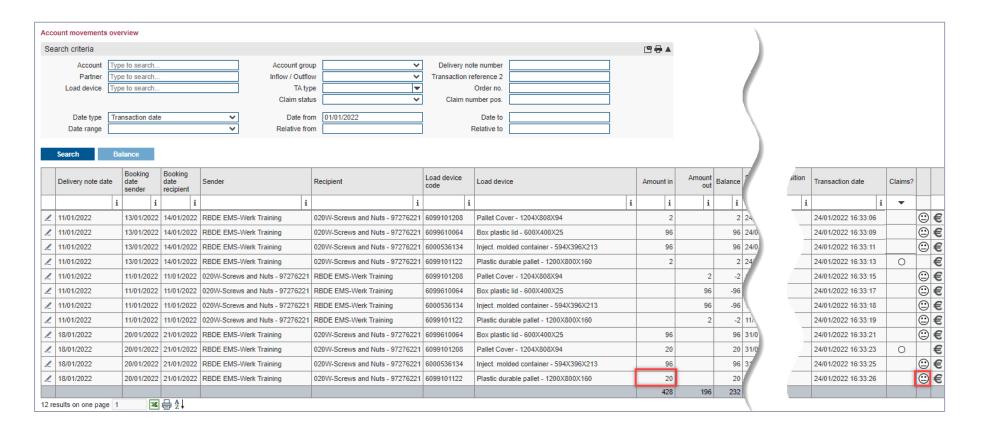

- > The ,Amount in should show 2 Plastic durable pallets instead of 20.
- > Create a claim related to movement.

#### Claim related to movement 3 of 5

## The 'Claim entry' opens automatically the direction 'Incoming'

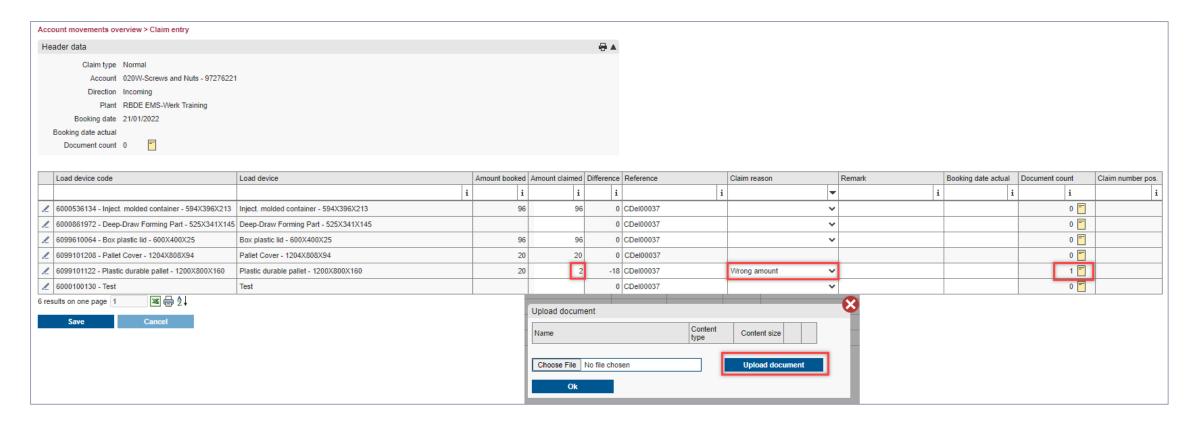

- > Enter the correct quantity and the 'Claim reason'.
- > Include an accompanying document.
- > Click 'Save'.

#### Claim related to movement 4 of 5

#### You discover an incorrect outgoing booking

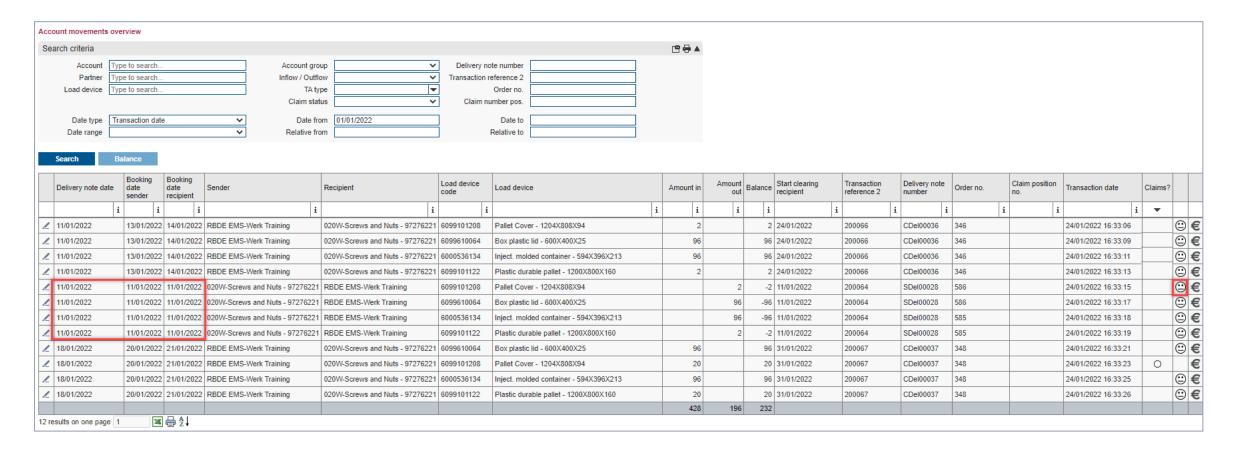

- > The Delivery note date should show 7<sup>th</sup> January 2022, since you created the delivery note on this day.
- Make a complaint and claim the period.

#### Claim related to movement 5 of 5

### The 'Claim entry' screen automatically opens the 'Direction Outgoing'

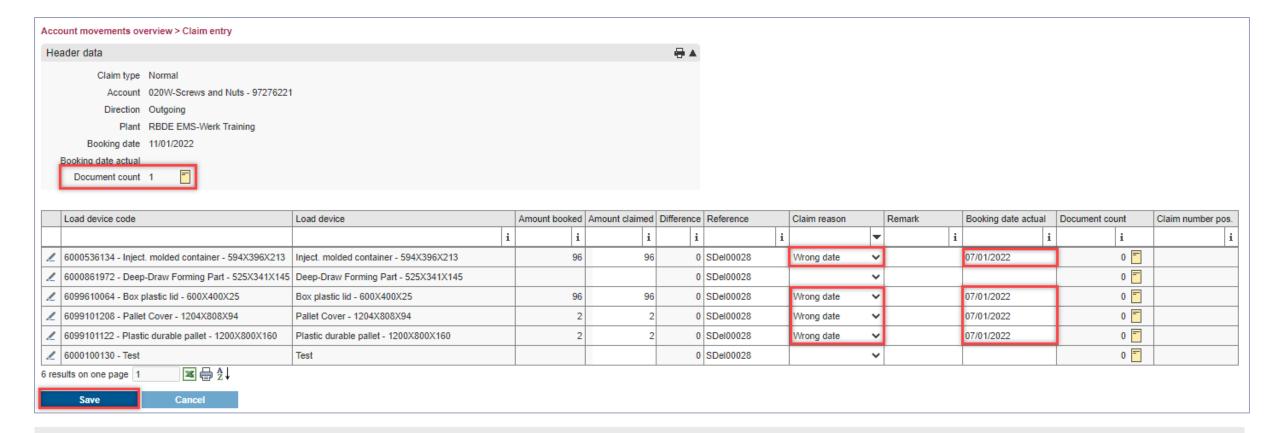

- First select the 'Claim reason' 'Wrong date'.
- > Enter the correct 'Booking date actual'. In this example the 07.01.2022.
- > Add an accompanying document at header level.
- > Click 'Save'.

#### Free Claim 1 of 2

## If a movement is missing, create a free claim

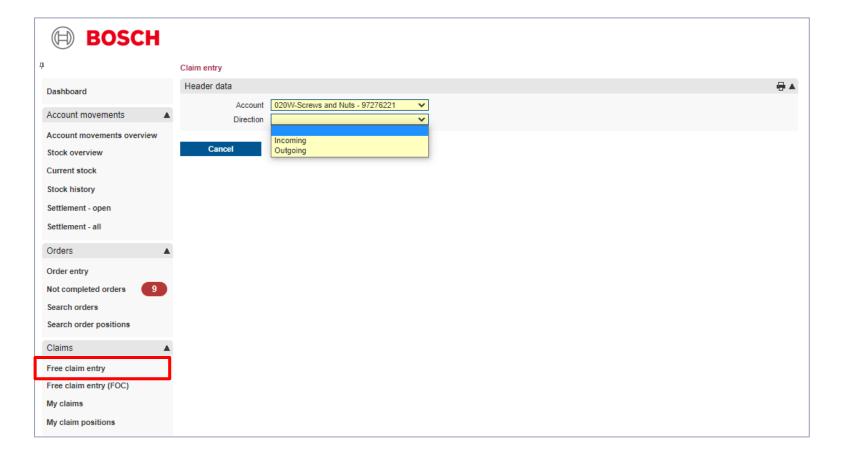

- > Click ,Free claim entry'.
- Select your 'Account' and
- > define the direction of the claim.

#### Free Claim 2 of 2

#### Select from the empties the one you want to complain about

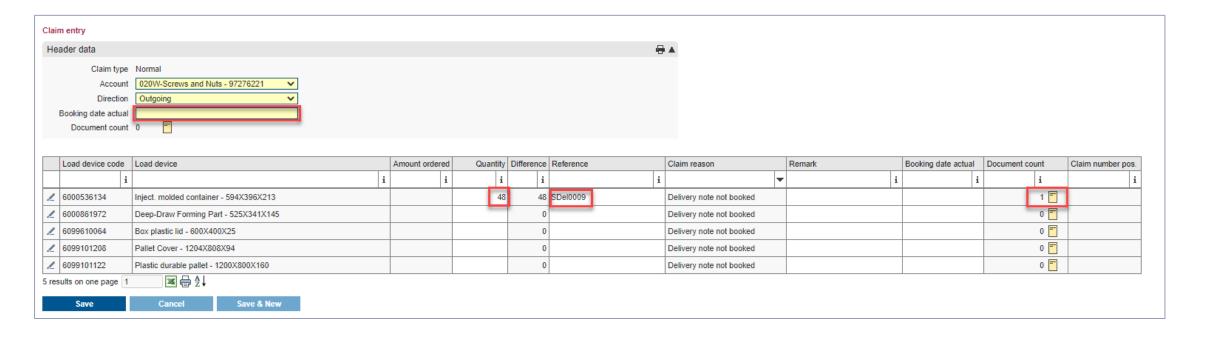

- > The 'claim reason' is already preset.
- > Enter all relevant data, add an attachment and click 'Save'.
- > In the 'Booking date actual' field, enter the date on which you created your delivery note.

#### Overview of all claims 1 of 2

## Overview of ,My claims'

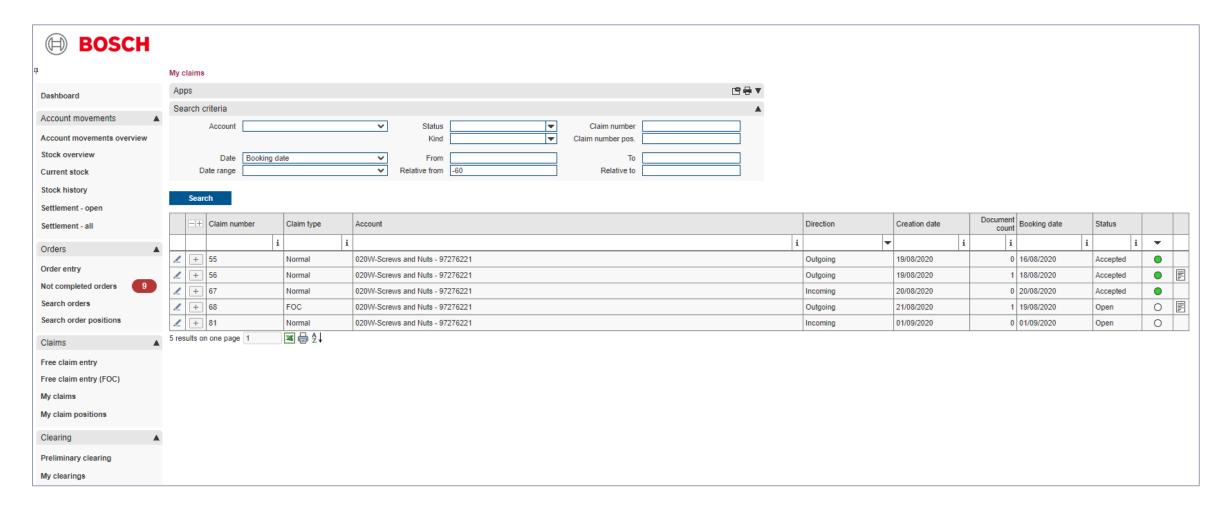

> By clicking on 'My claims', you will receive an overview of all claims including their status.

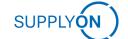

#### Overview of all claims 2 of 2

## Overview of ,My claim positions'

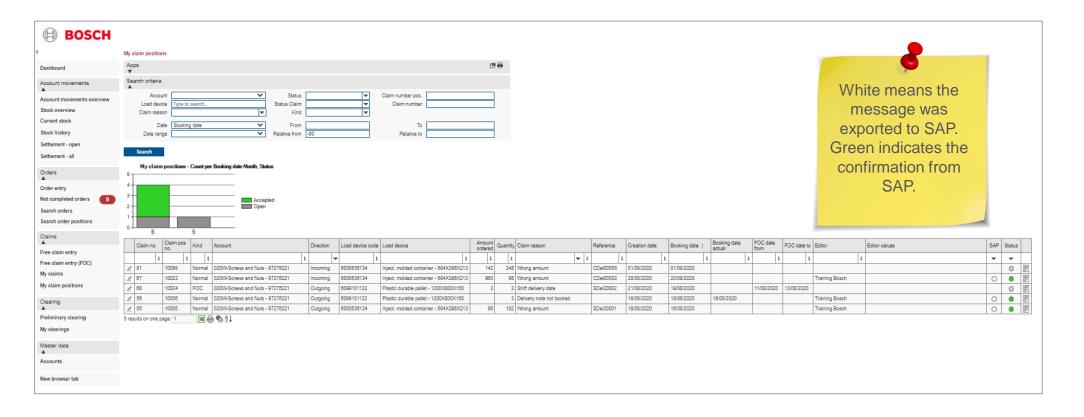

> With one click on 'My claim positions', you will receive a detailed overview of all claims including status in SAP.

#### Account balancing 1 of 4

#### An app on the desktop shows how many returnable empties have not yet been confirmed

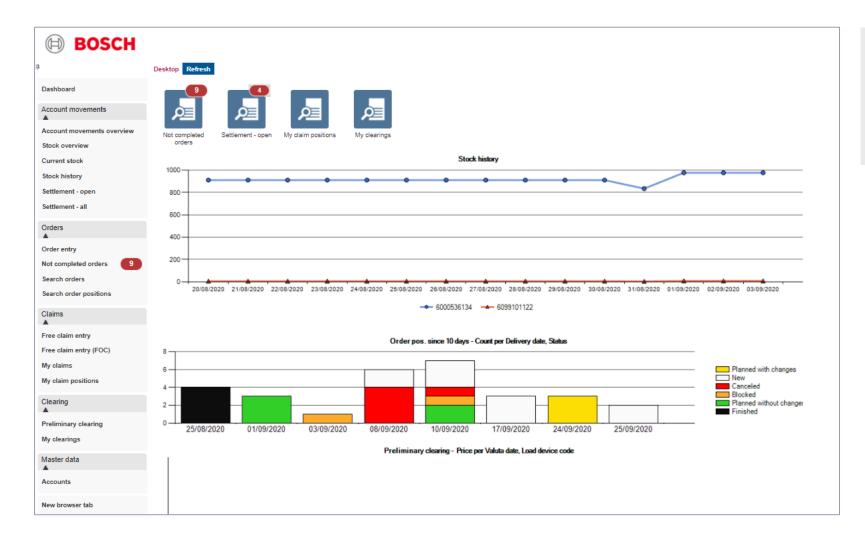

- > The desktop is shown after each login.
- There are preset apps that support you in your daily work.
- > Click on the app 'Settlement open'.

### **Account balancing 2 of 4**

## Check the balance sheet before you confirm the reconciliation

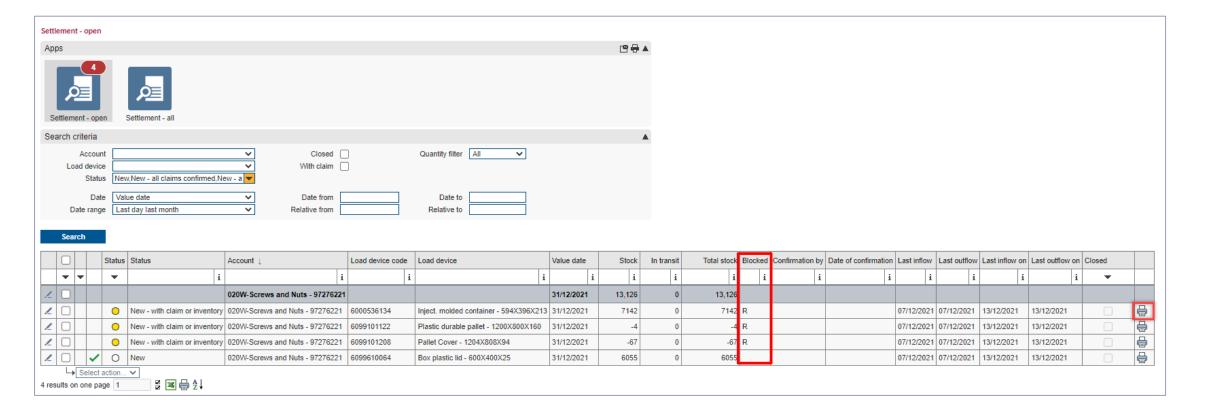

- > Click the ,printer icon'.
- > Open the downloaded pdf.
- > The column 'Blocked' shows that a claim is still open, as well as the status. Until then, no account confirmation is possible.

## Account balancing 3 of 4 Balance Sheet

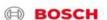

020W-Screws and Nuts - 97276221

Building,No.48,Zhichun Road,Haidian District 100086 Beijing Firma RBDE EMS-Werk Training Ludwigstraße 49 85399 Hallbergmoos

28.01.2022

ems-test-qa@supplyon.com

Hr. Meister +4981115678

Leingutkontoauszug

Seite: 1/2

Sehr geehrte Damen und Herren,

entsprechend unserer Kontenbuchungen mit Ihrem Haus ergibt sich folgender Kontostand zum 31.12.2021.

Ihre Lieferantennummer: 97276221

| RB-Leihgut                          | Bezeichnung                                                                  | Bestand/Stichtag             | Bemerkung                       |
|-------------------------------------|------------------------------------------------------------------------------|------------------------------|---------------------------------|
| 6099101122                          | Kunststoff-Umlaufpalette -                                                   | -4                           | -4                              |
| 6099101208                          | 1200X800X160<br>Palettendeckel -                                             | -67                          | -67                             |
| 6000536134                          | 1204X808X94<br>Kunststoffbehspritzg                                          | 7142                         | 7142                            |
| 6099610064                          | 594X396X213<br>Kunststoffdeckel -                                            | 6055                         | 6055                            |
| 6000861972                          | 600X400X25<br>Tiefzieh-Formteil -<br>525X341X145                             | 0                            | 0                               |
| Legende                             | - BOSCH schuldet Lieferant (Guthaben                                         | für Lieferant)               |                                 |
|                                     | ntnehmen Sie bitte der Anlage. Bitte überprü<br>agen online die Richtigkeit. | fen Sie diesen Kontoauszug u | und bestätigen Sie              |
| Mit freundlichen G<br>RBDE EMS-Werk |                                                                              |                              |                                 |
| RB-Leihgut                          | 6099101122                                                                   |                              | 28.01.202                       |
|                                     |                                                                              |                              | Seite 1/2                       |
|                                     |                                                                              |                              | Ihre Lieferantennummer: 9727622 |

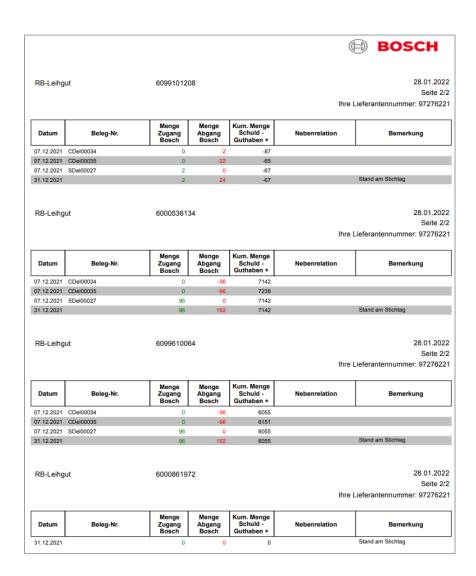

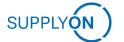

## Account balancing 4 of 4

#### Result of a confirmation

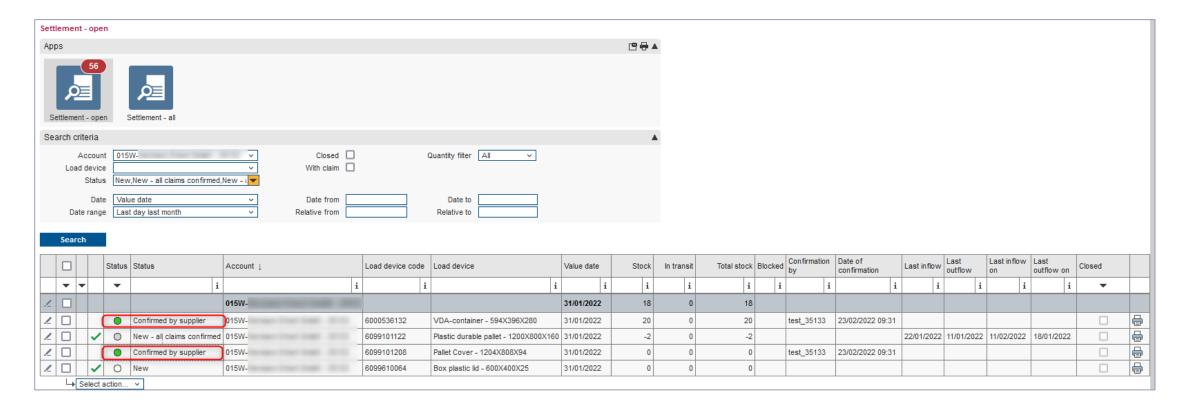

- > Here you can see that a returnable empties account has been confirmed.
- > The column 'Closed' shows a tick when the reconciliation period has expired.

#### Master data 1 of 4

## You will find helpful information in the account overview

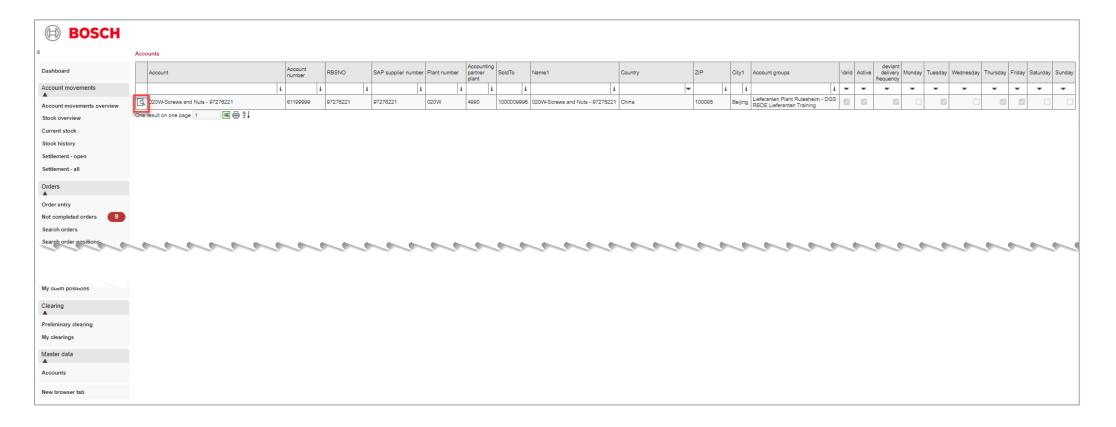

- > With a click on 'Accounts' you can open the master data per plant.
- > Click on the icon 'Open detail view'.

#### Master data 2 of 4

### The master data created by Bosch per plant is visible

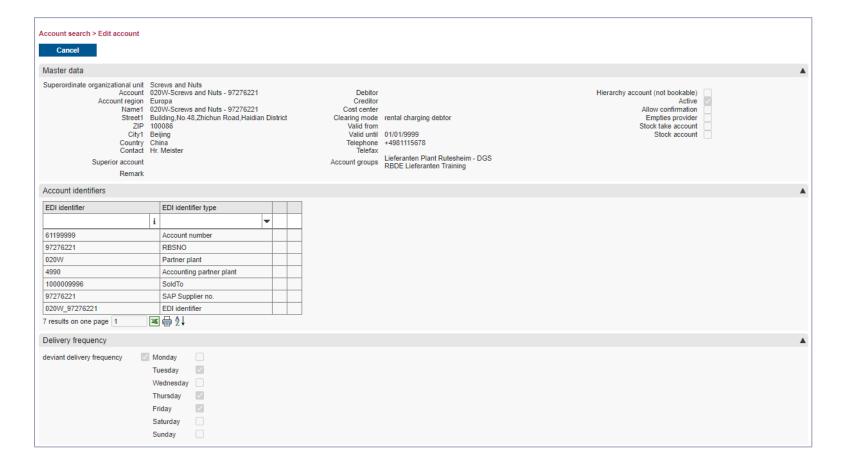

- In the detailed master data you can see which plant forms this account group.
- In the 'account identifiers' you will see EDI relevant information.
- Your customer has noted that you can only accept empties 3 days a week.

#### Master data 3 of 4

### Bosch can create different e-mail addresses for you per process

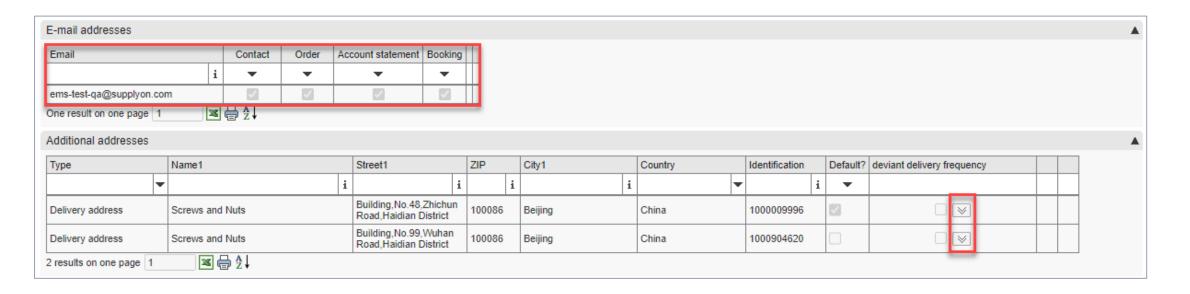

- > With a click on the drop down menu you can see the delivery frequency for each delivery address.
- > This can be different per plant.

#### Master data 4 of 4

#### Load devices master data

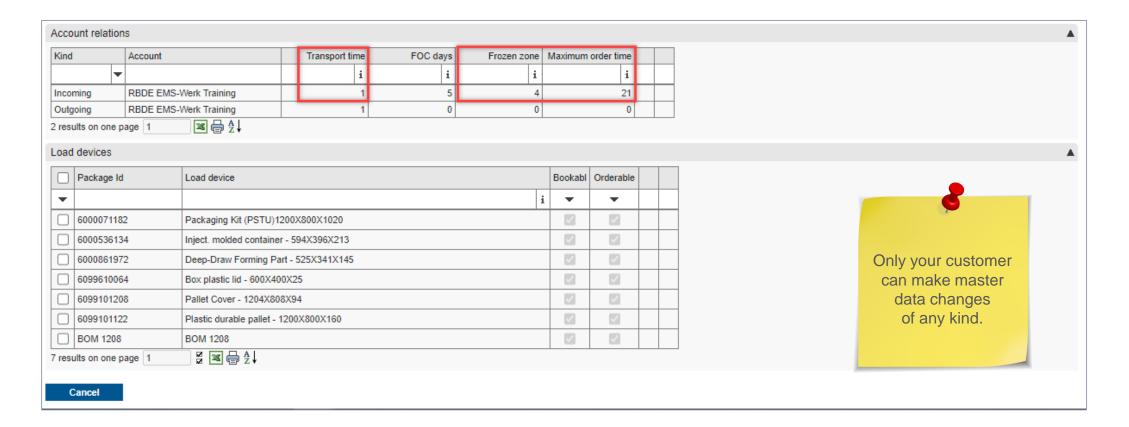

- > The 'transport time' is relevant for determining the delivery date when ordering.
- > The 'Frozen Zone' is the preparation time for the provision of the empties at Bosch.
- > The 'Maximum order time' shows how far into the future you can order.

#### Good to know 1 of 2

#### Search for a delivery note or order number in the account movement overview

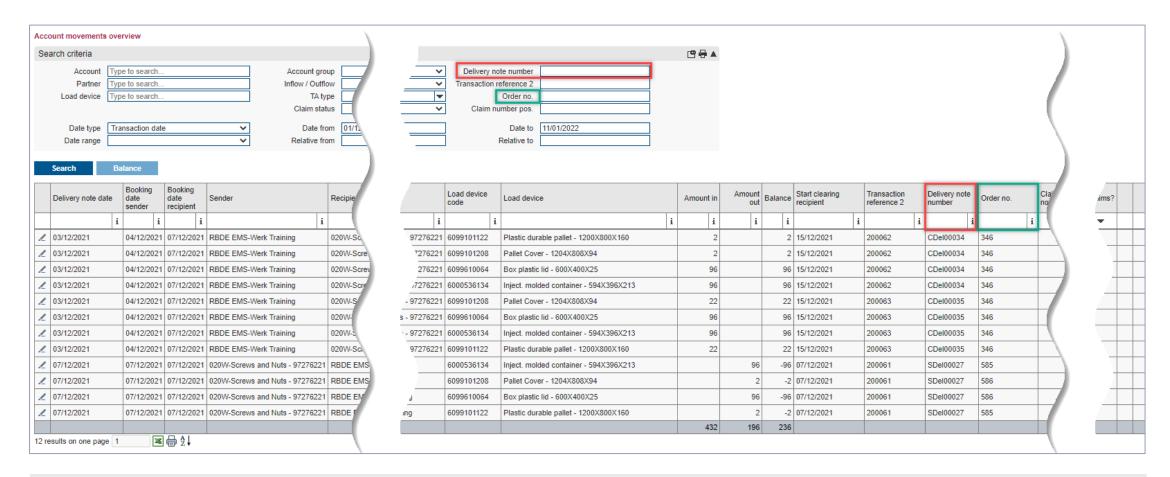

- > Search for a delivery note or order number in the account movement overview, either in the search criteria or directly in the table.
- > Use '%' as a wildcard if necessary.

#### Good to know 2 of 2

#### Excel download of tables possible

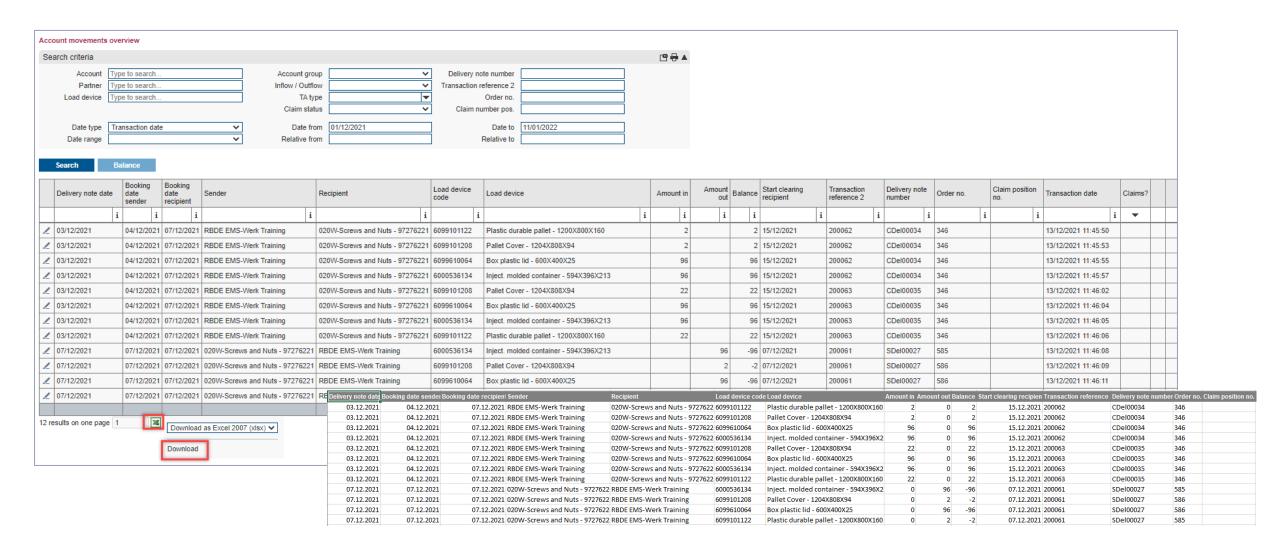

#### **Annual stocktaking 1 of 8**

### Carry out a Stocktaking ONLY at the invitation of the customer

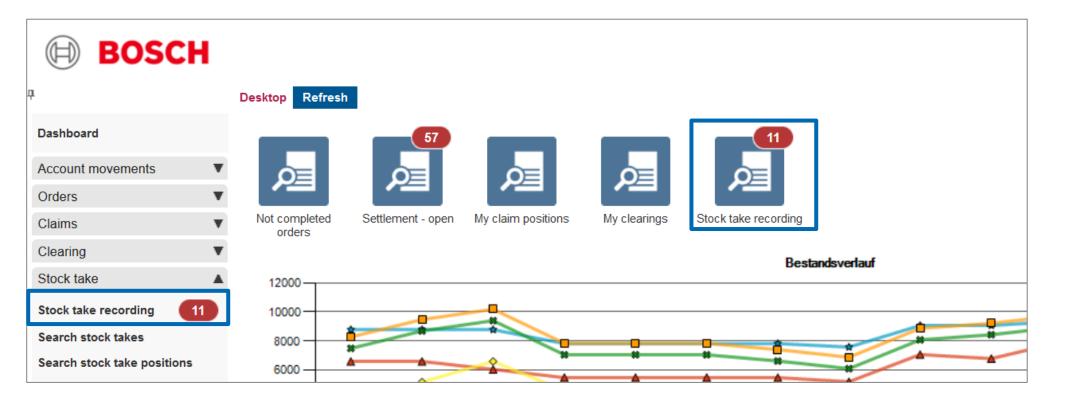

- Start EMS by logging in to <u>SupplyOn</u>
- To record your stocks, first click on the menu item "Stock take recording) in the menu bar on the left or open the app "Stock take recording"

### **Annual stocktaking 2 of 8**

## Open the stocktaking mask and enter search criteria

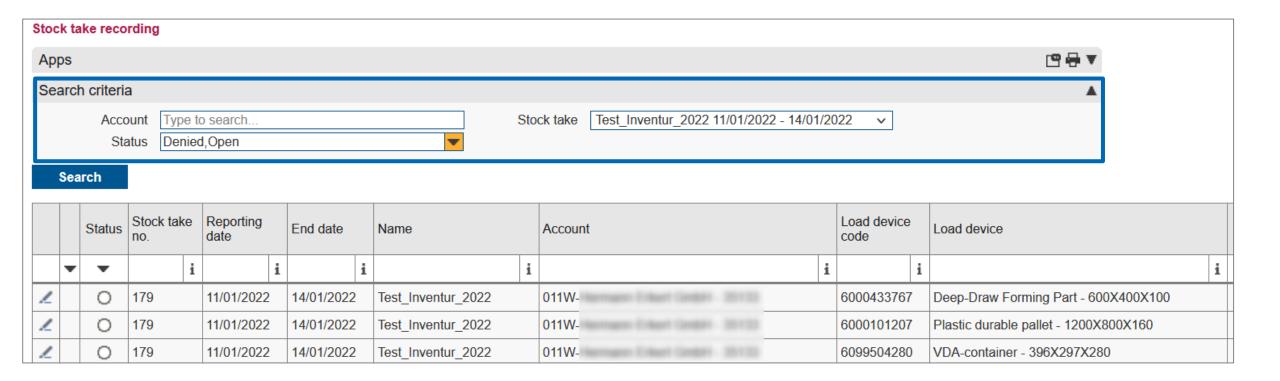

Various search criteria are available

- Account: You can search for a specific Bosch plant
- Status: You can filter according to the status of the individual stocktaking positions (open, counted, denied, done, not counted, released)

# Annual stocktaking 3 of 8 Enter your counted stocks

|    | Status      | Stock take no. | Reporting date | End date   | Name               | Account |   |      | Load device code | Load device                           | Booking<br>stock | Denied<br>counting<br>stock | Counting<br>stock | Transactions  |   | Remark | Remark / Checker |
|----|-------------|----------------|----------------|------------|--------------------|---------|---|------|------------------|---------------------------------------|------------------|-----------------------------|-------------------|---------------|---|--------|------------------|
| ٦, | -           | i              | 1   i          | 2 i        | 3 i                |         | 4 | i    | 5                | 6 i                                   | i                | i                           | i                 |               | i | i      |                  |
| 1  | 0           | 179            | 11/01/2022     | 14/01/2022 | Test_Inventur_2022 | 011W-   |   |      | 6099100063       | Europallet - 1200X800X144             | 3                |                             |                   | Current Stock | 0 |        |                  |
| 1  | •           | 179            | 11/01/2022     | 14/01/2022 | Test_Inventur_2022 | 011W-   |   |      | 6099101208       | Pallet Cover - 1204X808X94            | 371              |                             | 410               | Current Stock | 0 |        |                  |
| _  | 0           | 179            | 11/01/2022     | 14/01/2022 | Test_Inventur_2022 | 011W-   |   | 0.00 | 6099503147       | VDA-container - 297X198X147           | 359              |                             |                   | Current Stock | 0 |        |                  |
| _  | 0           | 179            | 11/01/2022     | 14/01/2022 | Test_Inventur_2022 | 011W-   |   |      | 6000860693       | Deep-Draw Forming Part - 600X400X63   | -1,694           |                             |                   | Current Stock | 0 |        |                  |
| _  | 0           | 179            | 11/01/2022     | 14/01/2022 | Test_Inventur_2022 | 011W-   |   | 0.00 | 6099120005       | Skeleton container - 1240X835X970     | -139             |                             |                   | Current Stock | 0 |        |                  |
| 1  | 0           | 179            | 11/01/2022     | 14/01/2022 | Test_Inventur_2022 | 011W-   |   | 0.00 | 6099610245       | Box plastic lid - 400X300X14          | -3,238           |                             |                   | Current Stock | 0 |        |                  |
| 1  | 0           | 179            | 11/01/2022     | 14/01/2022 | Test_Inventur_2022 | 011W-   |   |      | 6099504280       | VDA-container - 396X297X280           | 170              |                             |                   | Current Stock | 0 |        |                  |
| 1  | 0           | 179            | 11/01/2022     | 14/01/2022 | Test_Inventur_2022 | 011W-   |   |      | 6000101207       | Plastic durable pallet - 1200X800X160 | 205              |                             |                   | Current Stock | 0 |        |                  |
| _  | 0           | 179            | 11/01/2022     | 14/01/2022 | Test_Inventur_2022 | 011W-   |   | 0.00 | 6000433767       | Deep-Draw Forming Part - 600X400X100  | 1,451            |                             |                   | Current Stock | 0 |        |                  |
| 1  | •           | 179            | 11/01/2022     | 14/01/2022 | Test_Inventur_2022 | 011W-   |   |      | 6000101579       | Plastic interm. layer - 1198X798X61   | -12              |                             | 10                | Current Stock | 0 |        |                  |
|    | ults on one |                | & Transfer     | A ↓ Canc   | el                 |         |   |      |                  |                                       |                  |                             |                   |               |   |        |                  |

- 1 Reporting Date: Key date of the stocktaking to which the stocks are counted
- 2 End date: end of the acquisition
- 3 Name: Name of stocktaking

- 4 Account: Here you can see the current Bosch plant
- 5 Load device code: Load device code and
- **Load device:** Load device designation of the load device subject to stocktaking

## Annual stocktaking 4 of 8 Enter your counted stocks

|   | Status | Stock take no. | Reporting date | End date   | Name               | Account |         | Load device code | Load device                           | Booking<br>stock | Denied<br>counting<br>stock | Counting | Transactions  | Remark | Remark / Checker |
|---|--------|----------------|----------------|------------|--------------------|---------|---------|------------------|---------------------------------------|------------------|-----------------------------|----------|---------------|--------|------------------|
|   | •      | i              | i              | i          | i                  |         | i       | i                | i                                     | 7                | 8                           | (9)      | (10) i        | 11     | i 12             |
| 1 | 0      | 179            | 11/01/2022     | 14/01/2022 | Test_Inventur_2022 | 011W-   |         | 6099100063       | Europallet - 1200X800X144             | 3                |                             |          | Current Stock | 0      |                  |
| 1 | •      | 179            | 11/01/2022     | 14/01/2022 | Test_Inventur_2022 | 011W-   |         | 6099101208       | Pallet Cover - 1204X808X94            | 371              |                             | 410      | Current Stock | 0      |                  |
| 1 | 0      | 179            | 11/01/2022     | 14/01/2022 | Test_Inventur_2022 | 011W-   |         | 6099503147       | VDA-container - 297X198X147           | 359              |                             |          | Current Stock | 0      |                  |
| 1 | 0      | 179            | 11/01/2022     | 14/01/2022 | Test_Inventur_2022 | 011W-   |         | 6000860693       | Deep-Draw Forming Part - 600X400X63   | -1,694           |                             |          | Current Stock | 0      |                  |
| 1 | 0      | 179            | 11/01/2022     | 14/01/2022 | Test_Inventur_2022 | 011W    |         | 6099120005       | Skeleton container - 1240X835X970     | -139             |                             |          | Current Stock | 0      |                  |
| 1 | 0      | 179            | 11/01/2022     | 14/01/2022 | Test_Inventur_2022 | 011W    | - 00100 | 6099610245       | Box plastic lid - 400X300X14          | -3,238           |                             |          | Current Stock | 0      |                  |
| 1 | 0      | 179            | 11/01/2022     | 14/01/2022 | Test_Inventur_2022 | 011W-   |         | 6099504280       | VDA-container - 396X297X280           | 170              |                             |          | Current Stock | 0      |                  |
| 1 | 0      | 179            | 11/01/2022     | 14/01/2022 | Test_Inventur_2022 | 011W    |         | 6000101207       | Plastic durable pallet - 1200X800X160 | 205              |                             |          | Current Stock | 0      |                  |
| 1 | 0      | 179            | 11/01/2022     | 14/01/2022 | Test_Inventur_2022 | 011W    |         | 6000433767       | Deep-Draw Forming Part - 600X400X100  | 1,451            |                             |          | Current Stock | 0      |                  |
| 1 | •      | 179            | 11/01/2022     | 14/01/2022 | Test_Inventur_2022 | 011W-   | 1000    | 6000101579       | Plastic interm. layer - 1198X798X61   | -12              |                             | 10       | Current Stock | 0      |                  |

- 7 Booking stock: Current stock on the key date, which is updated:
  - as soon as open claim reports (reference until key date) have been accepted by the Bosch plant.
  - as soon as newly arrived deliveries from the Bosch plant have been booked (reference until key date)
  - as soon as you include or exclude another booking from your counting stock under "Transactions" (see next slide).
- 8 **Denied counting stock:** If the counting stock is rejected by the plant, your originally entered counting stock will be transferred to this column.

- 9 Counting stock: Here you can enter your counted stocks
  - Containers "In stock": Enter the counting result minus the supplier's own container, if available.
  - Note: If you have a credit at the Bosch plant (counting balance = 0), you must enter the negative balance
- Transactions: By clicking on "Current stock" in the Transactions column, you can check all postings included in the booking stock and can select which other postings should be included in the booking stock or excluded from the booking stock. (further details see next slide)
- 11 Remark: You can enter an additional comment here
- Remark/Checker: Here you can see if the Bosch plant has entered an additional comment

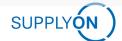

## Annual stocktaking 5 of 8 Enter your counted stocks

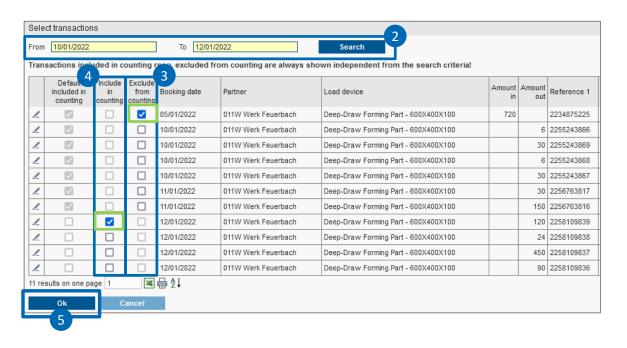

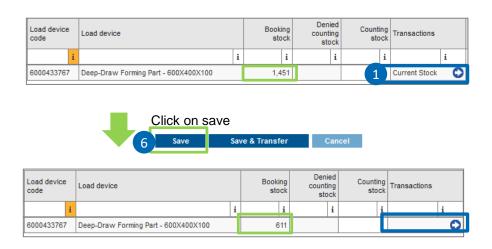

Existing postings up to the key date are included in the booking stock by default

- By clicking on "Current stock" in the Transactions column, you can select which other postings should be included in the count or excluded from the count.
- 2 You can adjust the period of the transactions here. The key date is always selected as the standard.
- Existing postings up to the key date are included in the booking stock and can be excluded from the count by ticking the box in the "Exclude from counting" column. For example, in the case of a delayed delivery that has not yet reached you.
- Existing postings after the key date are not included in the booking stock and can be included in the counting by ticking the "Include in counting" box. For example, in the event of an early delivery by the Bosch plant.
- 5 Then click on "ok" and on "save 6" in the stocktaking mask. The Booking stock has been updated according to your changes (see green mark)

## Annual stocktaking 6 of 8 Enter your counted stocks

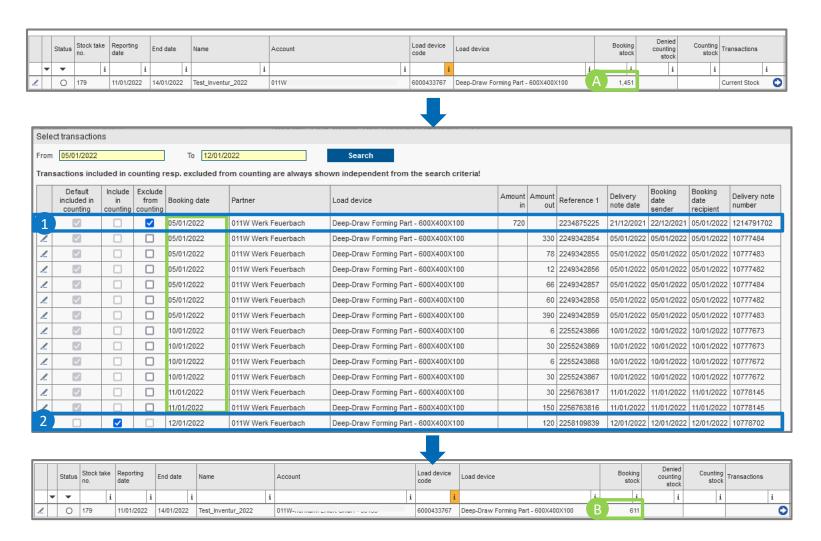

#### Example: Key date 11.01.22

- A The booking stock contains all postings until and including January 11th.
- 1 Case 1: According to the posting, you have already received the booking, but it is not physically there yet (DN: 1214791702). This amount cannot be counted and is therefore excluded from the count (set checkmark).
- Case 2: According to the posting date, you have sent the delivery (DN: 10778702) to the Bosch plant after the key date. However, if the delivery has already been sent before the key date, the quantity can be taken into account in the count by ticking the box in the "Include in count" column. The amount of 120 is deducted from the booking stock.
- B After case 1 & 2 have been processed, the booking stock changes in the "Stock take recording" (after clicking on "save"): 1451-720-120 = 611

Case 3: You have sent a delivery to Bosch on <u>or</u> before January 11th and this delivery note has not yet been booked by Bosch because the delivery is still on the way -> do not include the delivery in the counted stock. As soon as the delivery arrives at Bosch, it is booked, and the booking stock is adjusted accordingly.

## Annual stocktaking 7 of 8 Save and transfer the counted stocks

|       | Status              | Stock take no. | Reporting date | End date   | Name               | Account | Load device code | Load device                           | Booking<br>stock | Denied<br>counting<br>stock | Counting<br>stock | Transactions  | Remark | Remark / Checker |
|-------|---------------------|----------------|----------------|------------|--------------------|---------|------------------|---------------------------------------|------------------|-----------------------------|-------------------|---------------|--------|------------------|
| ١,    | •                   | i              | i              | i          | i                  | :       | i i              | i                                     | i                | i                           | i                 | i             | i      |                  |
| 1     | 0                   | 179            | 11/01/2022     | 14/01/2022 | Test_Inventur_2022 | 011W-   | 6099100063       | Europallet - 1200X800X144             | 3                |                             |                   | Current Stock | )      |                  |
| 1     | •                   | 179            | 11/01/2022     | 14/01/2022 | Test_Inventur_2022 | 011W-   | 6099101208       | Pallet Cover - 1204X808X94            | 371              | 3                           | 410               | Current Stock |        |                  |
| 1     | 0                   | 179            | 11/01/2022     | 14/01/2022 | Test_Inventur_2022 | 011W-   | 6099503147       | VDA-container - 297X198X147           | 359              |                             |                   | Current Stock |        |                  |
| 1     | 0                   | 179            | 11/01/2022     | 14/01/2022 | Test_Inventur_2022 | 011W-   | 6000860693       | Deep-Draw Forming Part - 600X400X63   | -1,694           |                             |                   | Current Stock |        |                  |
| 1     | 0                   | 179            | 11/01/2022     | 14/01/2022 | Test_Inventur_2022 | 011W-   | 6099120005       | Skeleton container - 1240X835X970     | -139             |                             |                   | Current Stock |        |                  |
| 1     | 0                   | 179            | 11/01/2022     | 14/01/2022 | Test_Inventur_2022 | 011W-   | 6099610245       | Box plastic lid - 400X300X14          | -3,238           |                             |                   | Current Stock | )      |                  |
| 1     | 0                   | 179            | 11/01/2022     | 14/01/2022 | Test_Inventur_2022 | 011W-   | 6099504280       | VDA-container - 396X297X280           | 170              |                             |                   | Current Stock |        |                  |
| 1     | 0                   | 179            | 11/01/2022     | 14/01/2022 | Test_Inventur_2022 | 011W-   | 6000101207       | Plastic durable pallet - 1200X800X160 | 205              |                             |                   | Current Stock |        |                  |
| 1     | 0                   | 179            | 11/01/2022     | 14/01/2022 | Test_Inventur_2022 | 011W-   | 6000433767       | Deep-Draw Forming Part - 600X400X100  | 1,451            |                             |                   | Current Stock |        |                  |
| 1     |                     | 179            | 11/01/2022     | 14/01/2022 | Test_Inventur_2022 | 011W-   | 6000101579       | Plastic interm. layer - 1198X798X61   | -12              | 3                           | 10                | Current Stock |        |                  |
| 10 re | 0 re 1 n one page 2 |                |                |            |                    |         |                  |                                       |                  |                             |                   |               |        |                  |

- **Save:** Your entered counts will only be saved for you and not yet transferred to the Bosch plant.
- 2 Save & Transfer: The counts entered are transferred to the Bosch plants.
- 3 After you have entered the counting results and "saved & transferred", the corresponding line is grayed out.

## **Annual stocktaking 8 of 8**

## Here you can see the status of the stocktaking items

You can check the status of the individual stocktaking positions in this column:

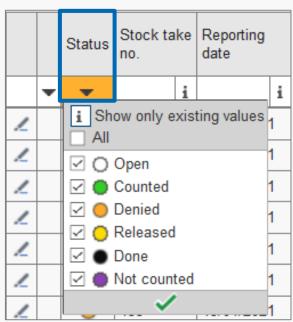

- **Open:** You have not entered a counting stock.
- Counted: You have entered a counting stock and sent it to the Bosch plant by clicking on "save & transfer". The Bosch plant has not yet processed the stocktaking position.
- Denied: The counting stock was rejected by the Bosch plant. You now have the opportunity to correct your counting stock again until the end of the stocktaking.
- Released: The counting stock was released by the Bosch plant.
- Done: The released stocktaking posting has already been posted in EMS and can be seen in the account movement overview
- Not counted: You have not entered and transferred any counting stock within the acquisition period

## EMS – Empties Management System

## Übersicht Werkscodes BOSCH / Overview plant codes BOSCH

| Werkscode | Werk / Plant | Land |
|-----------|--------------|------|
| 011W      | Feuerbach    | DE   |
| 014W      | München      | DE   |
| 015W      | Homburg      | DE   |
| 040W      | Waiblingen   | DE   |
| 050W      | Blaichach    | DE   |
| 058W      | Bühl         | DE   |
| 060W      | Bamberg      | DE   |
| 078W      | Reutlingen   | DE   |
| 085W      | Ansbach      | DE   |
| 087W      | Nürnberg     | DE   |
| 089W      | Hildesheim   | DE   |
| 095W      | Göttingen    | DE   |
| 257W      | Changsha     | CN   |
| 287W      | Pecinici     | RS   |
| 300W      | Miskolc      | HU   |
| 506W      | Budweis      | CZ   |
| 515W      | Jihlava      | CZ   |

| Werkscode | Werk / Plant | Land |
|-----------|--------------|------|
| 53FW      | Cluj         | RO   |
| 555W      | Bari         | IT   |
| 586W      | Nanjing      | CN   |
| 623W      | Wroclaw      | PL   |
| 639W      | Moulins      | FR   |
| 640W      | Llica        | ES   |
| 658W      | Hatvan       | HU   |
| 675W      | Suzhou       | CN   |
| 697W      | Toluca       | MX   |
| 810W      | Salzgitter   | DE   |
| 815W      | Braga        | PT   |
| 816W      | Eisenach     | DE   |
| 864W      | Juarez       | MX   |
| 927W      | Charleston   | US   |
| 936W      | Hallein      | AT   |
| 939W      | Bursa        | TR   |
| 944W      | Mondeville   | FR   |

| Werkscode | Werk / Plant        | Land |
|-----------|---------------------|------|
| 955W      | Rodez               | FR   |
| 964W      | Castellet           | ES   |
| 965W      | Madrid              | ES   |
| 982W      | Anderson            | US   |
| 983W      | Aranjuez            | ES   |
| RO1W      | Blaj                | RO   |
| 682W      | VHIT<br>Offanego    | IT   |
| 4320      | Schwäbisch<br>Gmünd | DE   |
|           |                     |      |
|           |                     |      |
|           |                     |      |
|           |                     |      |
|           |                     |      |
|           |                     |      |
|           |                     |      |

© SupplyOn AG | Öffentlich

## Questions? Fill out the Service Usage form or send an email to: customer-support@supplyon.com

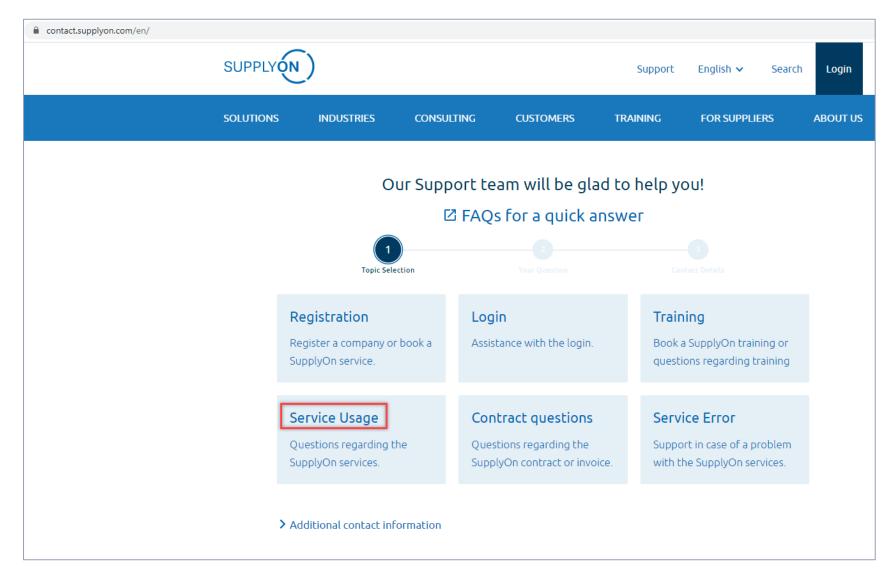